# Package 'CCAMLRGIS'

May 7, 2024

<span id="page-0-0"></span>Type Package

Title Antarctic Spatial Data Manipulation

Version 4.1.0

Date 2024-05-07

Description Loads and creates spatial data, including layers and tools that are relevant to the activities of the Commission for the Conservation of Antarctic Marine Living Resources. Provides two categories of functions: load functions and create functions. Load functions are used to import existing spatial layers from the online CCAMLR GIS such as the ASD boundaries. Create functions are used to create layers from user data such as polygons and grids.

**Depends** R  $(>= 4.0)$ , sf

License GPL-3

#### URL <https://github.com/ccamlr/CCAMLRGIS#ccamlrgis-r-package>

Encoding UTF-8

LazyData true

Imports dplyr, terra, graphics, grDevices, magrittr, stars, bezier, lwgeom

RoxygenNote 7.3.1

Suggests knitr, rmarkdown, testthat

VignetteBuilder knitr

#### NeedsCompilation no

Author Stephane Thanassekos [aut, cre], Keith Reid [aut], Lucy Robinson [aut], Michael D. Sumner [ctb], Roger Bivand [ctb]

Maintainer Stephane Thanassekos <stephane.thanassekos@ccamlr.org>

Repository CRAN

Date/Publication 2024-05-07 00:00:03 UTC

# R topics documented:

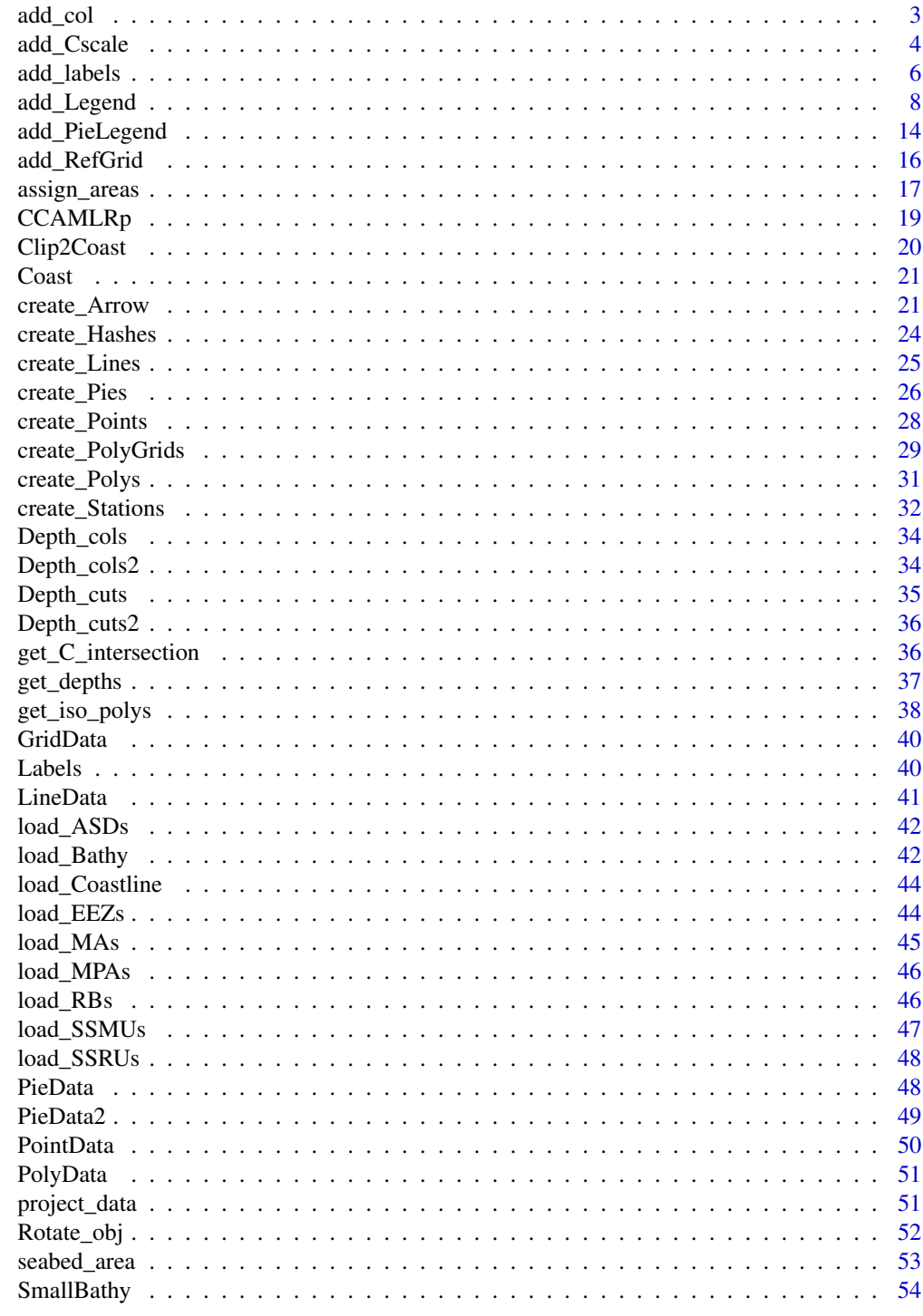

**Index** 

<span id="page-2-1"></span><span id="page-2-0"></span>

### Description

Given an input variable, generates either a continuous color gradient or color classes. To be used in conjunction with [add\\_Cscale](#page-3-1).

#### Usage

```
add_col(var, cuts = 100, cols = c("green", "yellow", "red"))
```
#### Arguments

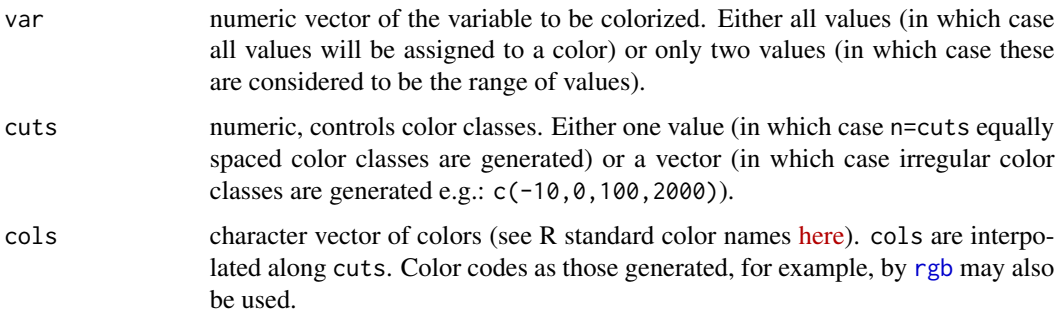

### Value

list containing the colors for the variable var (given as \$varcol in the output) as well as the single cols and cuts, to be used as inputs in [add\\_Cscale](#page-3-1).

### See Also

[add\\_Cscale](#page-3-1), [create\\_PolyGrids](#page-28-1), [add\\_Legend](#page-7-1), [R colors.](http://www.stat.columbia.edu/~tzheng/files/Rcolor.pdf)

### Examples

```
# For more examples, see:
# https://github.com/ccamlr/CCAMLRGIS#52-adding-colors-to-data
```

```
MyPoints=create_Points(PointData)
MyCols=add_col(MyPoints$Nfishes)
plot(st_geometry(MyPoints),pch=21,bg=MyCols$varcol,cex=2)
```
<span id="page-3-1"></span><span id="page-3-0"></span>

### Description

Adds a color scale to plots. Default behavior set for bathymetry. May also be used to place a [legend](#page-0-0).

### Usage

```
add_Cscale(
 pos = "1/1",
  title = "Depth (m)",
 width = 18,
 height = 70,
  cuts = Depth_cuts,
  cols = Depth_cols,
 minVal = NA,
 maxVal = NA,
  fontsize = 1,
 offset = 100,1wd = 1,
 Titlefontsize = 1.2 \times fontsize,
 TitleVAdj = 0,
 BoxAdj = c(0, 0, 0, 0),
 BoxCol = "black",
 BoxBG = "white",Clwd = 0,
 Ccol = "black",
 Cwdth = 1,
 TckL = 1,
 Tcklwd = 1,
 Tdist = 1,mode = "Cscale"
)
```
#### Arguments

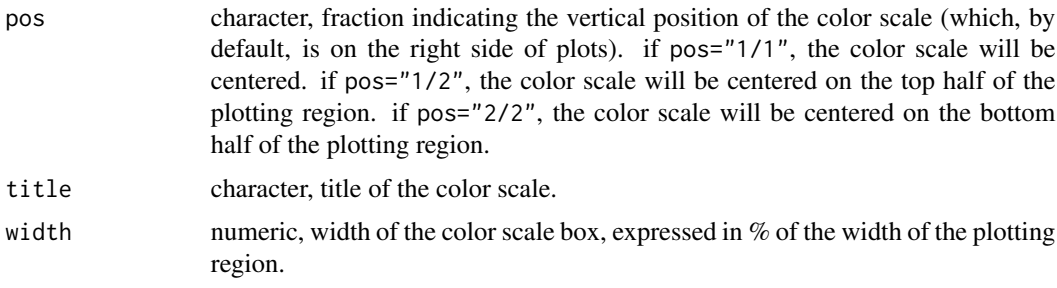

<span id="page-4-0"></span>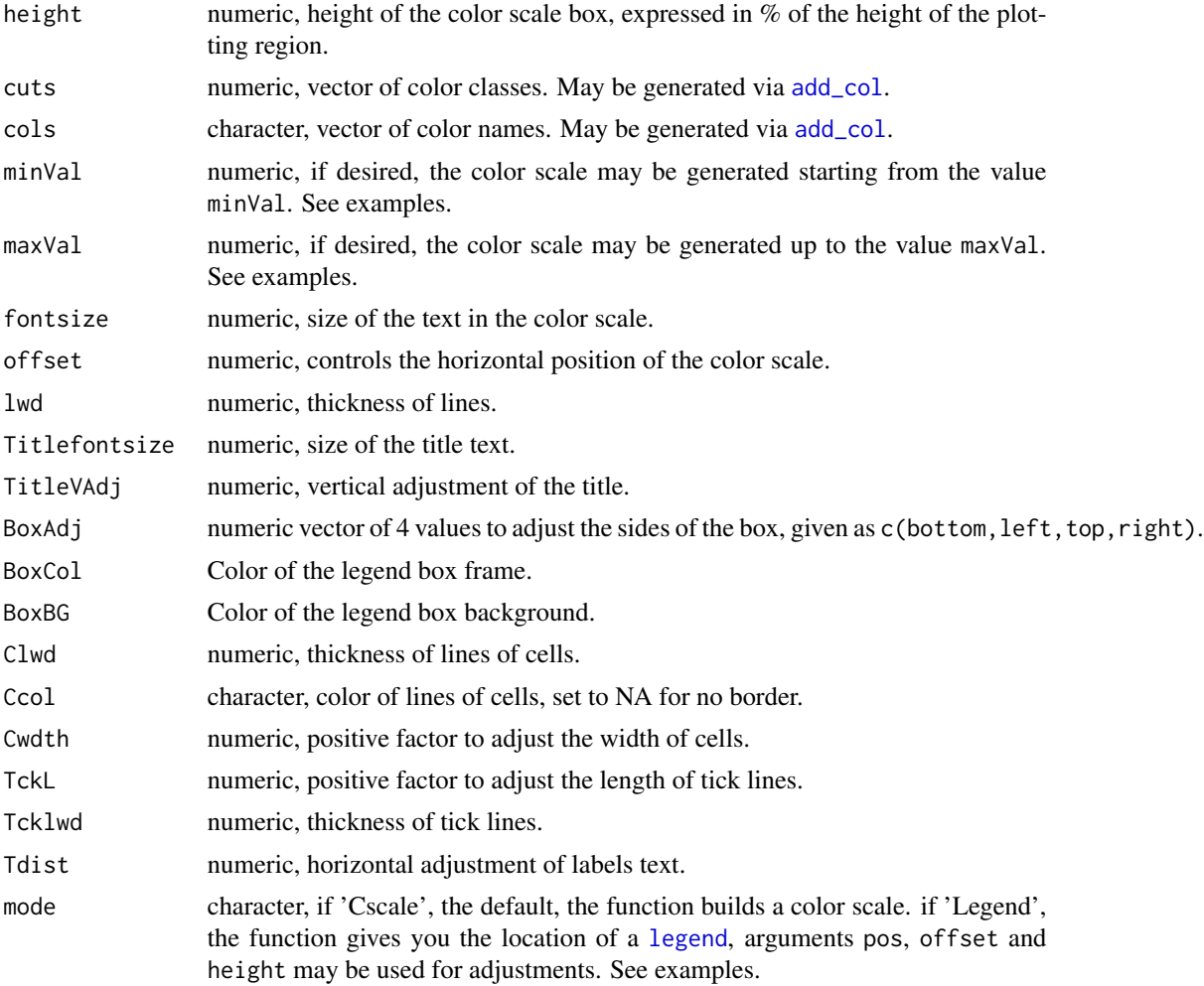

### See Also

[load\\_Bathy](#page-41-1), [SmallBathy](#page-53-1), [Depth\\_cuts](#page-34-1), [Depth\\_cols](#page-33-1), [Depth\\_cuts2](#page-35-1), [Depth\\_cols2](#page-33-2), [add\\_col](#page-2-1), [add\\_Legend](#page-7-1), [R colors,](http://www.stat.columbia.edu/~tzheng/files/Rcolor.pdf) [legend](#page-0-0).

### Examples

```
# For more examples, see:
# https://github.com/ccamlr/CCAMLRGIS#5-adding-colors-legends-and-labels
```
library(terra)

#Example 1: Adding two color scales

```
plot(SmallBathy(),breaks=Depth_cuts,col=Depth_cols,legend=FALSE,axes=FALSE,box=FALSE)
add_Cscale(pos='1/2',height=45,maxVal=0,minVal=-4000,fontsize=0.8)
#Some gridded data
```
<span id="page-5-0"></span> $6$  and  $\mu$  and  $\mu$  and  $\mu$  and  $\mu$  and  $\mu$  and  $\mu$  and  $\mu$  and  $\mu$  and  $\mu$  and  $\mu$  and  $\mu$  and  $\mu$  and  $\mu$  and  $\mu$  and  $\mu$  and  $\mu$  and  $\mu$  and  $\mu$  and  $\mu$  and  $\mu$  and  $\mu$  and  $\mu$  and  $\mu$  and  $\mu$  a

```
MyGrid=create_PolyGrids(GridData,dlon=2,dlat=1)
Gridcol=add_col(MyGrid$Catch_sum,cuts=10)
plot(st_geometry(MyGrid),col=Gridcol$varcol,add=TRUE)
#Add color scale using cuts and cols generated by add_col, note the use of 'round'
add_Cscale(pos='2/2',height=45,title='Catch (t)',
           cuts=round(Gridcol$cuts,1),cols=Gridcol$cols,fontsize=0.8)
#Example 2: Adding a color scale and a legend
#Create some point data
MyPoints=create_Points(PointData)
#Crop the bathymetry to match the extent of MyPoints
BathyCr=crop(SmallBathy(),extend(ext(MyPoints),100000))
plot(BathyCr,breaks=Depth_cuts,col=Depth_cols,legend=FALSE,axes=FALSE,mar=c(0,0,0,7))
add_Cscale(pos='1/2',height=45,maxVal=0,minVal=-4000,fontsize=0.8)
#Plot points with different symbols and colors (see ?points)
Psymbols=c(21,22,23,24)
Pcolors=c('red','green','blue','yellow')
plot(st_geometry(MyPoints[MyPoints$name=='one',]),pch=Psymbols[1],bg=Pcolors[1],add=TRUE)
plot(st_geometry(MyPoints[MyPoints$name=='two',]),pch=Psymbols[2],bg=Pcolors[2],add=TRUE)
plot(st_geometry(MyPoints[MyPoints$name=='three',]),pch=Psymbols[3],bg=Pcolors[3],add=TRUE)
plot(st_geometry(MyPoints[MyPoints$name=='four',]),pch=Psymbols[4],bg=Pcolors[4],add=TRUE)
#Add legend with position determined by add_Cscale
Loc=add_Cscale(pos='2/2',height=45,mode='Legend')
legend(Loc,legend=c('one','two','three','four'),title='Vessel',pch=Psymbols,
pt.bg=Pcolors,xpd=TRUE)
```
<span id="page-5-1"></span>add\_labels *Add labels*

#### Description

Adds labels to plots. Three modes are available: In 'auto' mode, labels are placed at the centres of polygon parts of spatial objects loaded via the load\_ functions. Internally used in conjunction with [Labels](#page-39-1). In 'manual' mode, users may click on their plot to position labels. An editable label table is generated to allow fine-tuning of labels appearance, and may be saved for external use. To edit the label table, double-click inside one of its cells, edit the value, then close the table. In 'input' mode, a label table that was generated in 'manual' mode is re-used.

#### Usage

```
add_labels(
  mode = NULL,layer = NULL,
  fontsize = 1,
```

```
fonttype = 1,
  angle = 0,
  col = "black".LabelTable = NULL
\lambda
```
#### Arguments

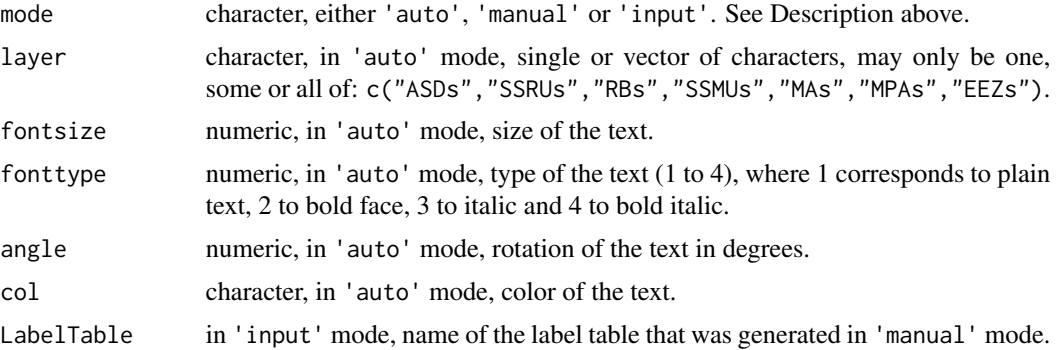

### Value

Adds labels to plot. To save a label table generated in 'manual' mode, use: MyLabelTable=add\_labels(mode='auto'). To re-use that label table, use: add\_labels(mode='input',LabelTable=MyLabelTable).

#### See Also

[Labels](#page-39-1), [load\\_ASDs](#page-41-2), [load\\_SSRUs](#page-47-1), [load\\_RBs](#page-45-1), [load\\_SSMUs](#page-46-1), [load\\_MAs](#page-44-1), [load\\_EEZs](#page-43-1), [load\\_MPAs](#page-45-2), [add\\_Legend](#page-7-1), [R colors.](http://www.stat.columbia.edu/~tzheng/files/Rcolor.pdf)

### Examples

```
#Example 1: 'auto' mode
#label ASDs in bold and red
ASDs=load_ASDs()
plot(st_geometry(ASDs))
add_labels(mode='auto',layer='ASDs',fontsize=1,fonttype=2,col='red')
#add EEZs and their labels in large, green and vertical text
EEZs=load_EEZs()
plot(st_geometry(EEZs),add=TRUE,border='green')
add_labels(mode='auto',layer='EEZs',fontsize=2,col='green',angle=90)
```

```
#Example 2: 'manual' mode (you will have to do it yourself)
#Examples 2 and 3 below are commented (remove the # to test)
#library(terra)
#plot(SmallBathy())
#ASDs=load_ASDs()
#plot(st_geometry(ASDs),add=TRUE)
```

```
#MyLabels=add_labels(mode='manual')
#Example 3: Re-use the label table generated in Example 2
#plot(SmallBathy())
```
#plot(st\_geometry(ASDs),add=TRUE) #add\_labels(mode='input',LabelTable=MyLabels)

<span id="page-7-1"></span>add\_Legend *Add Legend*

#### Description

Add a legend to you map. Give the bounding box of your plot and lists of parameters as inputs.

### Usage

add\_Legend(bb, LegOpt, Items)

### Arguments

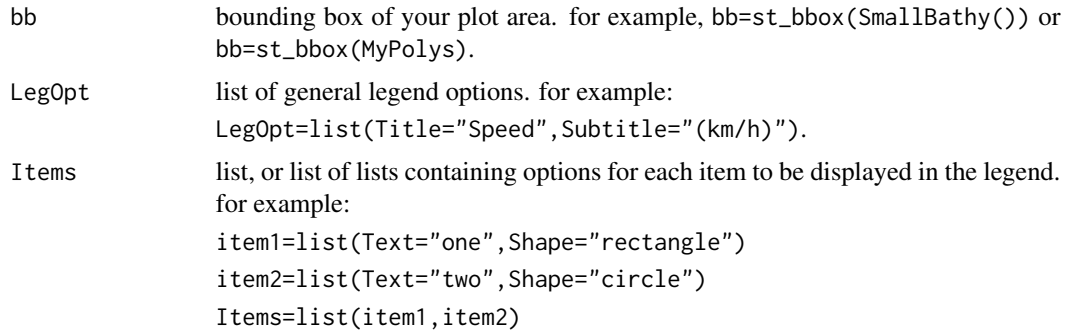

### Value

Legend added to current plot.

### LegOpt options

- Title: character, title of the legend, set to NULL for no title.
- Subtitle: character, subtitle of the legend, set to NULL for no subtitle.
- Pos: character, general position of the legend. One of "bottomright" (default), "bottom", "bottomleft", "left", "topleft", "top", "topright", "right" or "center".

<span id="page-7-0"></span>

- <span id="page-8-0"></span>• BoxW: numeric, legend box width (see figure below).
- BoxH: numeric, legend box height (see figure below).
- PosX: numeric, horizontal adjustment of legend (see figure below).
- PosY: numeric, vertical adjustment of legend (see figure below).
- Boxexp: numeric, vector of length 4 controlling the expansion of the legend box, given as c(xmin,xmax,ymin,ymax), see figure below.
- Boxbd: character, color of the background of the legend box. set to NA for no background.
- Boxcol: character, color of the border of the legend box. Set to NA for no box.
- Boxlwd: numeric, line thickness of the legend box. Set Boxcol to NA for no box.
- Titlefontsize: numeric, size of the legend title.
- Subtitlefontsize: numeric, size of the legend subtitle.
- TitleAdj: numeric vector of length 2, as  $c(x,y)$  to adjust title location (see figure below).
- SubtitleAdj: numeric vector of length 2, as  $c(x,y)$  to adjust subtitle location.

#### Items options that are common to all items

- Text: character, text of the item.
- Shape: character, shape description, one of "rectangle", "circle", "line", "arrow" or "none". Using "none" will leave a blank space that can be filled by a user-defined shape.
- ShpFill: character, fill color of shape, set to NA for no fill.
- ShpBord: character, border color of shape, set to NA for no border.
- ShpHash: logical (TRUE/FALSE) to add hashed lines to the shape (see create Hashes).
- Shplwd: numeric, line thickness of the shape's border, set ShpBord to NA for no border.
- fontsize: numeric, size of the text.
- STSpace: numeric, space between the Shape and its Text (see figure below).
- ShiftX: numeric, shift Shape and Text left or right (see figure below).
- ShiftY: numeric, shift Shape and Text up or down (see figure below).
- Hashcol: character, color of hashes (if ShpHash is TRUE), see [create\\_Hashes](#page-23-1) for details.
- Hashangle: numeric, angle of hashes (if ShpHash is TRUE), see [create\\_Hashes](#page-23-1) for details.
- Hashspacing: numeric, spacing between hashes (if ShpHash is TRUE), see [create\\_Hashes](#page-23-1) for details.
- Hashwidth: numeric, width of hashes (if ShpHash is TRUE), see see [create\\_Hashes](#page-23-1) for details.

#### Items options that are specific to the item's Shape

- RectW: numeric, width of rectangle shape.
- RectH: numeric, height of rectangle shape.
- CircD: numeric, diameter of circle shape.
- LineTyp: numeric, type of line shape (0=blank, 1=solid, 2=dashed, 3=dotted, 4=dotdash, 5=longdash, 6=twodash).
- <span id="page-9-0"></span>• LineL: numeric, length of the line shape.
- ArrL: numeric, length of the arrow shape.
- ArrPwidth: numeric, width of arrow's path. see [create\\_Arrow](#page-20-1) for details.
- ArrHlength: numeric, length of arrow's head. see [create\\_Arrow](#page-20-1) for details.
- ArrHwidth: numeric, width of arrow's head. see [create\\_Arrow](#page-20-1) for details.
- Arrdlength: numeric, length of dashes for dashed arrows. see [create\\_Arrow](#page-20-1) for details.
- Arrtype: character, arrow type either "normal" or "dashed". see [create\\_Arrow](#page-20-1) for details.
- Arrcol: character, color of the arrow. see create Arrow for details.
- Arrtrans: numeric, transparency of the arrow. see [create\\_Arrow](#page-20-1) for details.

The figure below shows some of the options used to customize the legend box and its items. Blue arrows represent location options and black arrows represent sizing options:

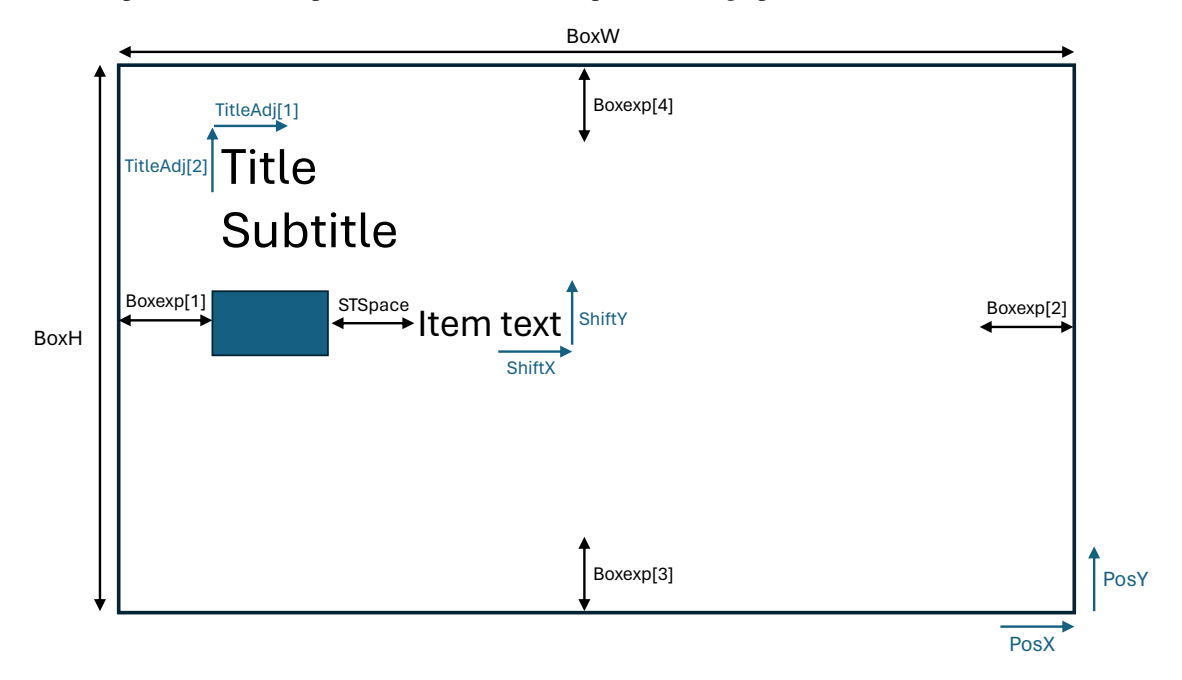

#### See Also

[create\\_Hashes](#page-23-1), [create\\_Arrow](#page-20-1), [add\\_labels](#page-5-1), [add\\_Cscale](#page-3-1), [add\\_PieLegend](#page-13-1).

#### Examples

```
# For more examples, see:
```
- # https://github.com/ccamlr/CCAMLRGIS#53-adding-legends
- # Set general options:

```
LegOpt=list(
Title= "Title",
```

```
Subtitle="(Subtitle)",
Pos = "bottomright",
BoxW= 80,
BoxH= 140,
Boxexp = c(5, -2, -4, -4),
Titlefontsize = 2
)
```
#Create separate items, each with their own options:

```
Rectangle1=list(
  Text="Rectangle 1",
  Shape="rectangle",
  ShpFill="cyan",
  ShpBord="blue",
  Shplwd=2,
  fontsize=1.2,
  STSpace=3,
  RectW=10,
  RectH=7
\overline{\phantom{a}}Rectangle2=list(
  Text="Rectangle 2",
  Shape="rectangle",
  ShpFill="red",
  ShpBord="orange",
  ShpHash=TRUE,
  Shplwd=2,
  fontsize=1.2,
  STSpace=3,
  RectW=10,
  RectH=7,
  Hashcol="white",
  Hashangle=45,
  Hashspacing=1,
  Hashwidth=1
\mathcal{L}Circle1=list(
  Text="Circle 1",
  Shape="circle",
  ShpFill="grey",
  ShpBord="yellow",
  Shplwd=2,
  fontsize=1.2,
  STSpace=3,
  CircD=10
\mathcal{L}Circle2=list(
```
12 add\_Legend

```
Text="Circle 2",
  Shape="circle",
  ShpFill="white",
  ShpBord="red",
  ShpHash=TRUE,
  Shplwd=2,
  fontsize=1.2,
  STSpace=3,
  CircD=10,
  Hashcol="black",
  Hashangle=0,
  Hashspacing=2,
  Hashwidth=2
\mathcal{L}Line1=list(
  Text="Line 1",
  Shape="line",
  ShpFill="black",
  Shplwd=5,
  fontsize=1.2,
  STSpace=3,
  LineL=10
\mathcal{L}Line2=list(
  Text="Line 2",
  Shape="line",
  Shplwd=5,
  ShpFill="green",
  Shplwd=5,
  fontsize=1.2,
  STSpace=3,
  LineTyp=6,
  LineL=10
)
Arrow1=list(
  Text="Arrow 1",
  Shape="arrow",
  ShpBord="green",
  Shplwd=1,
  ArrL=10,
  ArrPwidth=5,
  ArrHlength=15,
  ArrHwidth=10,
  Arrcol="orange",
  fontsize=1.2,
  STSpace=3
\mathcal{L}Arrow2=list(
  Text="Arrow 2",
```

```
Shape="arrow",
  ShpBord=NA,
  ArrL=10,
  ArrPwidth=5,
  ArrHlength=15,
  ArrHwidth=10,
  Arrdlength=0,
  Arrtype="dashed",
  Arrcol=c("red","green","blue"),
  fontsize=1.2,
  STSpace=3
)
Arrow3=list(
  Text="Arrow 3",
  Shape="arrow",
  ShpBord=NA,
  ArrL=10,
  ArrPwidth=5,
  ArrHlength=15,
  ArrHwidth=10,
  Arrdlength=5,
  Arrtype="dashed",
  Arrcol="darkgreen",
  fontsize=1.2,
  STSpace=3
\overline{\phantom{a}}Arrow4=list(
  Text="Arrow 4",
  Shape="arrow",
  ShpBord="black",
  Shplwd=0.1,
  ArrL=10,
  ArrPwidth=5,
  ArrHlength=15,
  ArrHwidth=10,
  Arrcol="pink",
  ShpHash=TRUE,
  Hashcol="blue",
  Hashangle=-45,
  Hashspacing=1,
  Hashwidth=1,
  fontsize=1.2,
  STSpace=3
\mathcal{L}None=list(
  Text="None",
  Shape="none",
  fontsize=1.2,
  STSpace=3,
  ShiftX=10
```

```
\mathcal{L}
```

```
#Combine all items into a single list:
Items=list(Rectangle1,Rectangle2,Circle1,Circle2,Line1,Line2,Arrow1,Arrow2,Arrow3,Arrow4,None)
#manually build a bounding box (same as st_bbox(load_ASDs())):
bb=st_bbox(c(xmin=-3348556,xmax=4815055,ymax=4371127,ymin=-3329339),
           crs = st_crs(6932))
bx=st_as_sfc(bb) #Convert to polygon to plot it
#Plot and add legend
plot(bx,col="grey")
add_Legend(bb,LegOpt,Items)
```
<span id="page-13-1"></span>add\_PieLegend *Add a legend to Pies*

### Description

Adds a legend to pies created using [create\\_Pies.](#page-25-1)

#### Usage

```
add_PieLegend(
 Pies = NULL,
 bb = NULL,PosX = \theta,
 PosY = 0,
 Size = 25,
  1wd = 1,
 Boxexp = c(0.2, 0.2, 0.12, 0.3),
 Boxbd = "white",Boxlwd = 1,
 Labexp = 0.3,
  fontsize = 1,
 LegSp = 0.5,
 Horiz = TRUE,
 PieTitle = "Pie chart",
  SizeTitle = "Size chart",
 PieTitleVadj = 0.5,
 SizeTitleVadj = 0.3,
 nsizes = 3,
  SizeClasses = NULL
)
```
## <span id="page-14-0"></span>Arguments

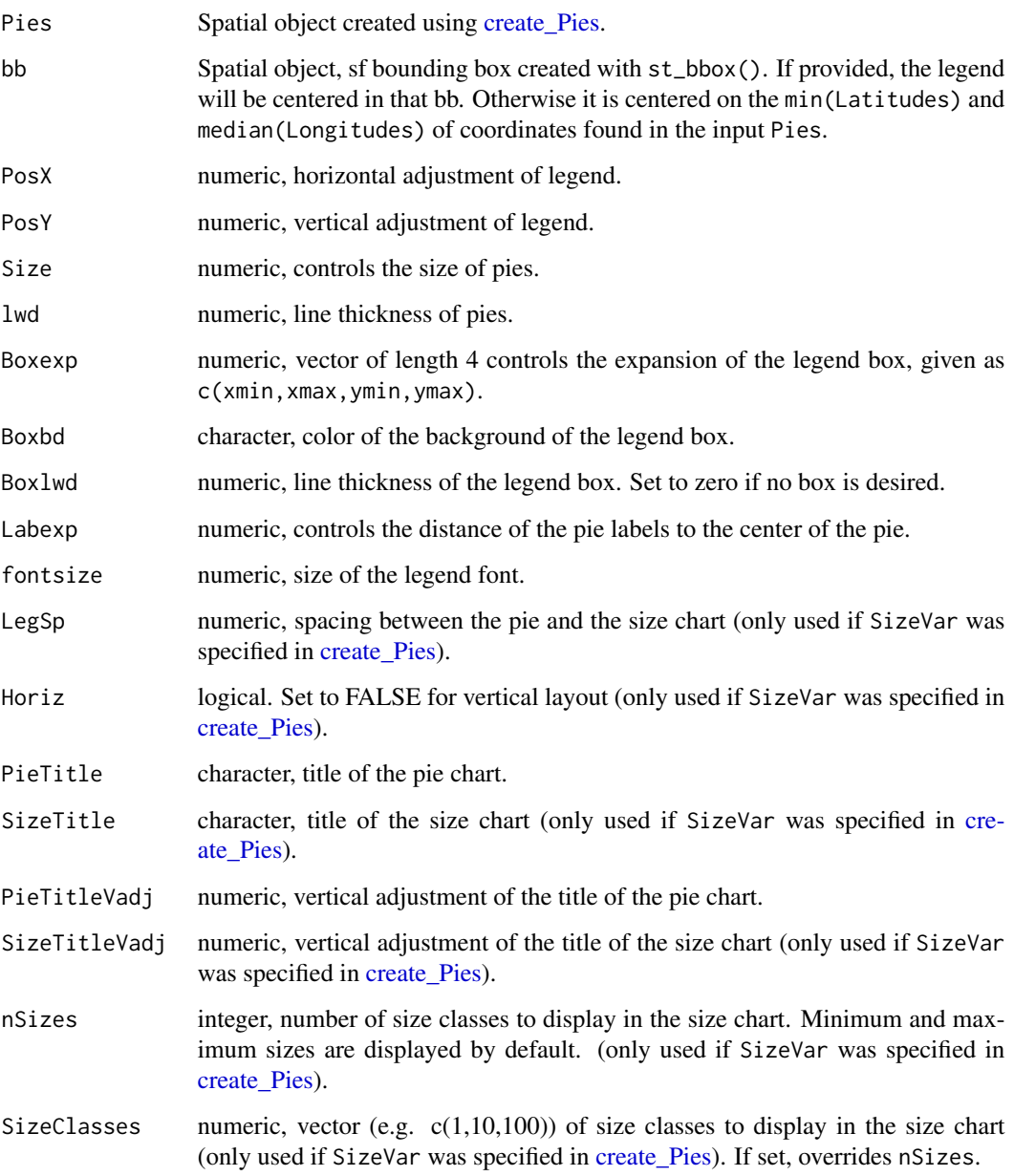

### Value

Adds a legend to a pre-existing pie plot.

### See Also

[create\\_Pies](#page-25-1), [PieData](#page-47-2), [PieData2](#page-48-1).

### Examples

```
# For more examples, see:
# https://github.com/ccamlr/CCAMLRGIS#23-create-pies
#Pies of constant size, all classes displayed:
#Create pies
MyPies=create_Pies(Input=PieData,
                  NamesIn=c("Lat","Lon","Sp","N"),
                   Size=50
                   )
#Plot Pies
plot(st_geometry(MyPies),col=MyPies$col)
#Add Pies legend
add_PieLegend(Pies=MyPies,PosX=-0.1,PosY=-1,Boxexp=c(0.5,0.45,0.12,0.45),
             PieTitle="Species")
```
<span id="page-15-1"></span>

### add\_RefGrid *Add a Reference grid*

### Description

Add a Latitude/Longitude reference grid to maps.

### Usage

```
add_RefGrid(
 bb,
 ResLat = 1,
 ResLon = 2,
 LabLon = NA,
 LatR = c(-80, -45),
 1wd = 1,
 lcol = "black",fontsize = 1,
  fontcol = "black",
 offset = NA
\mathcal{L}
```
### Arguments

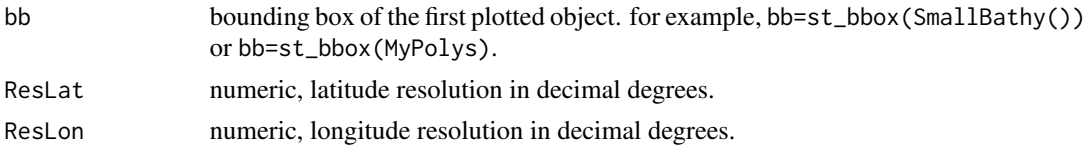

<span id="page-15-0"></span>

### <span id="page-16-0"></span>assign\_areas 17

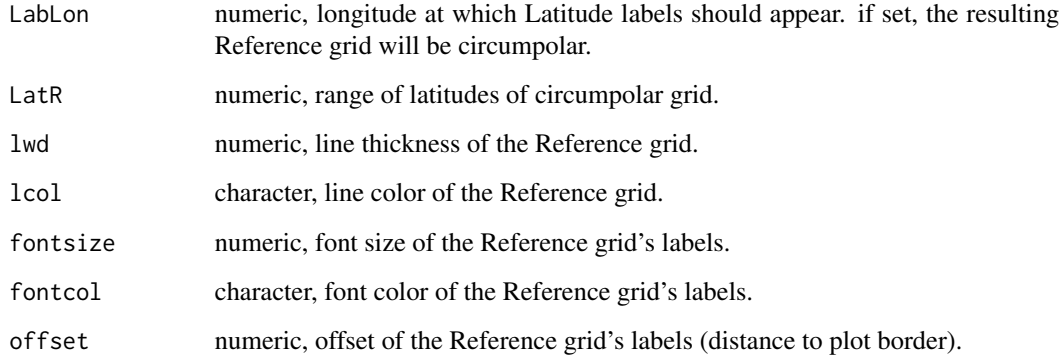

#### See Also

[load\\_Bathy](#page-41-1), [SmallBathy](#page-53-1), [add\\_Legend](#page-7-1).

#### Examples

library(terra)

#Example 1: Circumpolar grid with Latitude labels at Longitude 0

plot(SmallBathy(),breaks=Depth\_cuts, col=Depth\_cols, legend=FALSE,axes=FALSE,box=FALSE) add\_RefGrid(bb=st\_bbox(SmallBathy()),ResLat=10,ResLon=20,LabLon = 0)

#Example 2: Local grid around created polygons

MyPolys=create\_Polys(PolyData,Densify=TRUE) BathyC=crop(SmallBathy(),ext(MyPolys))#crop the bathymetry to match the extent of MyPolys Mypar=par(mai=c(0.5,0.5,0.5,0.5)) #Figure margins as c(bottom, left, top, right) par(Mypar) plot(BathyC,breaks=Depth\_cuts, col=Depth\_cols, legend=FALSE,axes=FALSE,box=FALSE) add\_RefGrid(bb=st\_bbox(BathyC),ResLat=2,ResLon=6) plot(st\_geometry(MyPolys),add=TRUE,col='orange',border='brown',lwd=2)

<span id="page-16-1"></span>assign\_areas *Assign point locations to polygons*

### Description

Given a set of polygons and a set of point locations (given in decimal degrees), finds in which polygon those locations fall. Finds, for example, in which Subarea the given fishing locations occurred.

### Usage

```
assign_areas(
  Input,
  Polys,
  AreaNameFormat = "GAR_Long_Label",
  Buffer = 0,
  NamesIn = NULL,
  NamesOut = NULL
\mathcal{L}
```
### Arguments

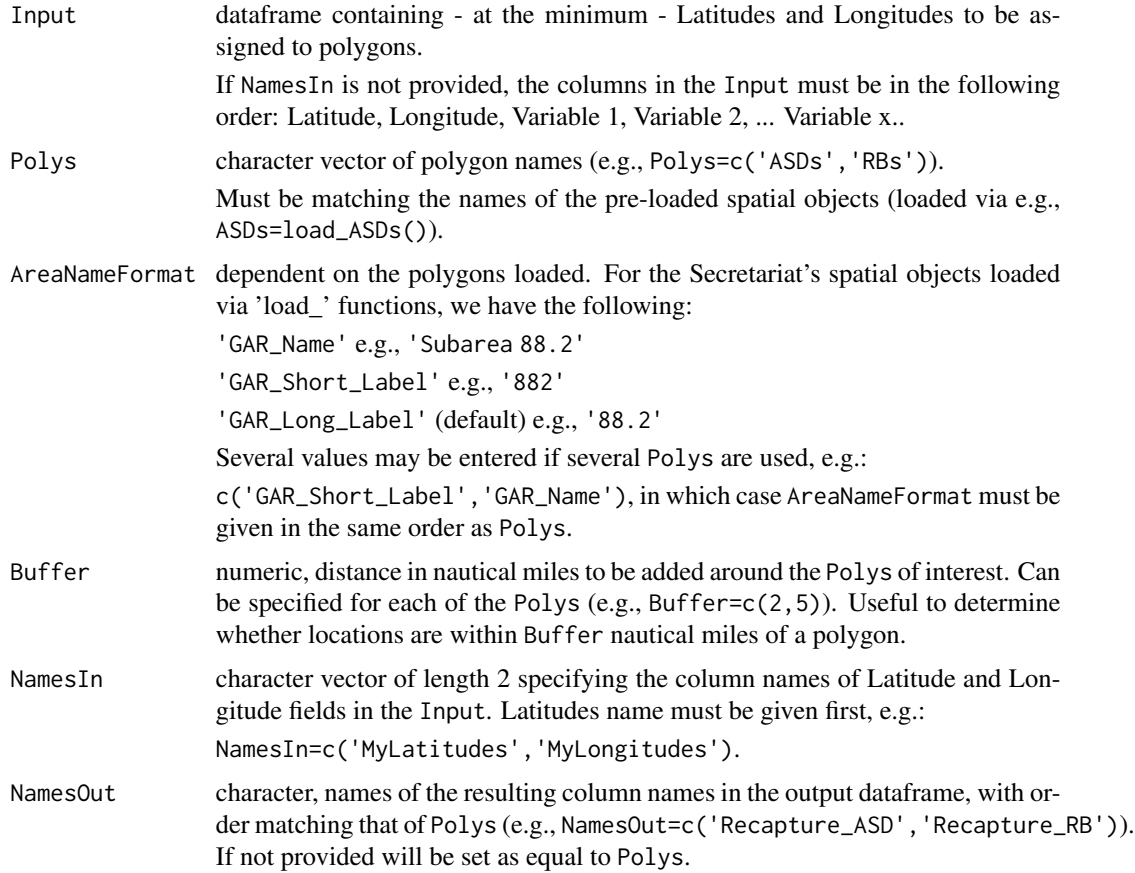

### Value

dataframe with the same structure as the Input, with additional columns corresponding to the Polys used and named after NamesOut.

### See Also

[load\\_ASDs](#page-41-2), [load\\_SSRUs](#page-47-1), [load\\_RBs](#page-45-1), [load\\_SSMUs](#page-46-1), [load\\_MAs](#page-44-1), [load\\_MPAs](#page-45-2), [load\\_EEZs](#page-43-1).

<span id="page-17-0"></span>

### <span id="page-18-0"></span>CCAMLRp 19

### Examples

```
#Generate a dataframe
MyData=data.frame(Lat=runif(100,min=-65,max=-50),
                  Lon=runif(100,min=20,max=40))
#Assign ASDs and SSRUs to these locations (first load ASDs and SSRUs)
ASDs=load_ASDs()
SSRUs=load_SSRUs()
MyData=assign_areas(Input=MyData,Polys=c('ASDs','SSRUs'),NamesOut=c('MyASDs','MySSRUs'))
#View(MyData)
table(MyData$MyASDs) #count of locations per ASD
table(MyData$MySSRUs) #count of locations per SSRU
```
<span id="page-18-1"></span>

CCAMLRp *CCAMLRGIS Projection*

### Description

The CCAMLRGIS package uses the Lambert azimuthal equal-area projection (see [https://en.](https://en.wikipedia.org/wiki/Lambert_azimuthal_equal-area_projection) [wikipedia.org/wiki/Lambert\\_azimuthal\\_equal-area\\_projection](https://en.wikipedia.org/wiki/Lambert_azimuthal_equal-area_projection)). Source: [http://gis.](http://gis.ccamlr.org/) [ccamlr.org/](http://gis.ccamlr.org/). In order to align with recent developments within Geographic Information Software, this projection will be accessed via EPSG code 6932 (see [https://epsg.org/crs\\_6932/](https://epsg.org/crs_6932/WGS-84-NSIDC-EASE-Grid-2-0-South.html) [WGS-84-NSIDC-EASE-Grid-2-0-South.html](https://epsg.org/crs_6932/WGS-84-NSIDC-EASE-Grid-2-0-South.html)).

### Usage

data(CCAMLRp)

#### Format

character string

#### Value

"+proj=laea +lat\_0=-90 +lon\_0=0 +x\_0=0 +y\_0=0 +datum=WGS84 +units=m +no\_defs"

<span id="page-19-1"></span><span id="page-19-0"></span>

### Description

Clip Polygons to the [Coast](#page-20-2) (removes polygon parts that fall on land) and computes the area of the resulting polygon. Uses an sf object as input which may be user-generated or created via buffered points (see [create\\_Points\)](#page-27-1), buffered lines (see [create\\_Lines\)](#page-24-1) or polygons (see [create\\_Polys\)](#page-30-1). N.B.: this function uses a simplified coastline. For more accurate results, load the high resolution coastline (see [load\\_Coastline\)](#page-43-2), and use sf::st\_difference().

#### Usage

Clip2Coast(Input)

### Arguments

Input sf polygon(s) to be clipped.

#### Value

sf polygon carrying the same data as the Input.

### See Also

[Coast,](#page-20-2) [create\\_Points](#page-27-1), [create\\_Lines](#page-24-1), [create\\_Polys](#page-30-1), [create\\_PolyGrids](#page-28-1).

#### Examples

```
MyPolys=create_Polys(PolyData,Densify=TRUE,Buffer=c(10,-15,120))
plot(st_geometry(MyPolys),col='red')
plot(st_geometry(Coast[Coast$ID=='All',]),add=TRUE)
MyPolysClipped=Clip2Coast(MyPolys)
plot(st_geometry(MyPolysClipped),col='blue',add=TRUE)
#View(MyPolysClipped)
```
<span id="page-20-2"></span><span id="page-20-0"></span>

### Description

Coastline polygons generated from [load\\_Coastline](#page-43-2) and sub-sampled to only contain data that falls within the boundaries of the Convention Area. This spatial object may be subsetted to plot the coastline for selected ASDs or EEZs (see examples). Source: <http://gis.ccamlr.org/>

### Usage

data(Coast)

### Format

sf

#### See Also

[Clip2Coast](#page-19-1), [load\\_Coastline](#page-43-2).

### Examples

```
#Complete coastline:
plot(st_geometry(Coast[Coast$ID=='All',]),col='grey')
```
#ASD 48.1 coastline: plot(st\_geometry(Coast[Coast\$ID=='48.1',]),col='grey')

<span id="page-20-1"></span>create\_Arrow *Create Arrow*

#### Description

Create an arrow which can be curved and/or segmented.

### Usage

```
create_Arrow(
  Input,
 Np = 50.
 Pwidth = 5,
 Hlength = 15,
 Hwidth = 10,
  dlength = 0,
  Atype = "normal",
```

```
Acol = "green",
  Atrans = \theta\lambda
```
### Arguments

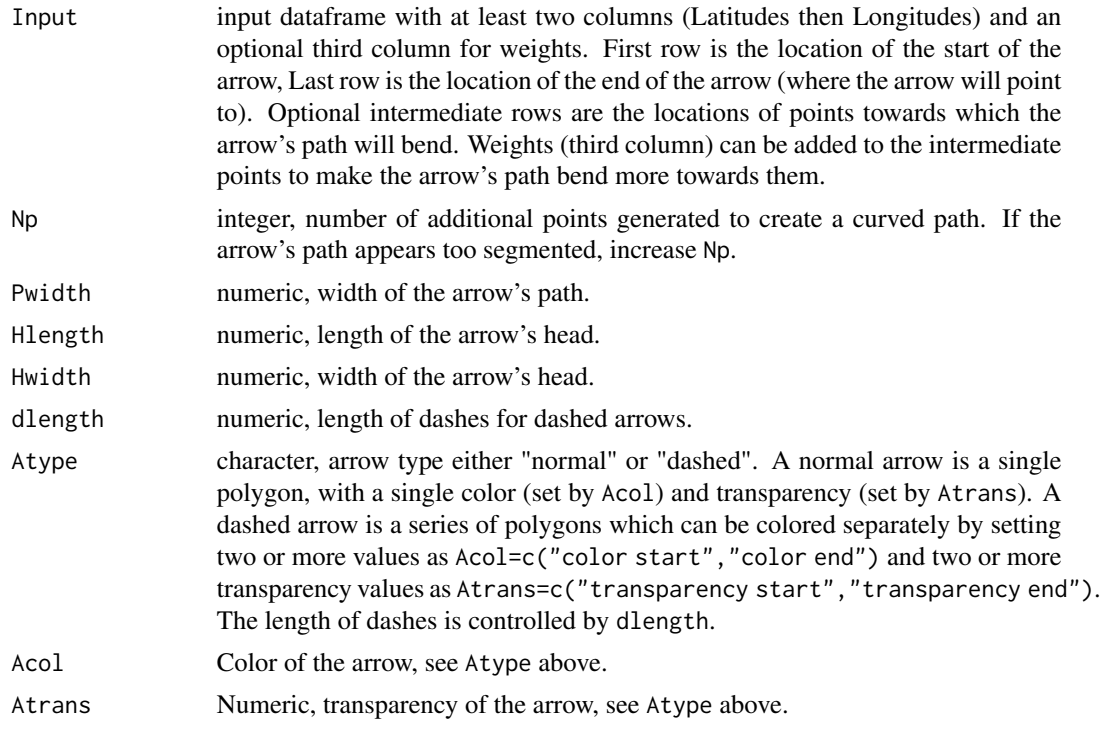

### Value

Spatial object in your environment with colors included in the dataframe (see examples).

### See Also

[create\\_Points](#page-27-1), [create\\_Lines](#page-24-1), [create\\_Polys](#page-30-1), [create\\_PolyGrids](#page-28-1), [create\\_Stations](#page-31-1), [create\\_Pies](#page-25-1), [add\\_Legend](#page-7-1).

### Examples

```
# For more examples, see:
# https://github.com/ccamlr/CCAMLRGIS#24-create-arrow
#Example 1: straight green arrow
myInput=data.frame(lat=c(-61,-52),
                  lon=c(-60,-40))
Arrow=create_Arrow(Input=myInput)
plot(st_geometry(Arrow),col=Arrow$col,main="Example 1")
```

```
#Example 2: blue arrow with one bend
myInput=data.frame(lat=c(-61,-65,-52),
                   lon=c(-60,-45,-40))
Arrow=create_Arrow(Input=myInput,Acol="lightblue")
plot(st_geometry(Arrow),col=Arrow$col,main="Example 2")
#Example 3: blue arrow with two bends
myInput=data.frame(lat=c(-61,-60,-65,-52),
                   lon=c(-60,-50,-45,-40))
Arrow=create_Arrow(Input=myInput,Acol="lightblue")
plot(st_geometry(Arrow),col=Arrow$col,main="Example 3")
#Example 4: blue arrow with two bends, with more weight on the second bend
#and a big head
myInput=data.frame(lat=c(-61,-60,-65,-52),
                   lon=c(-60,-50,-45,-40),
                   w=c(1,1,2,1)Arrow=create_Arrow(Input=myInput,Acol="lightblue",Hlength=20,Hwidth=20)
plot(st_geometry(Arrow),col=Arrow$col,main="Example 4")
#Example 5: Dashed arrow, small dashes
myInput=data.frame(lat=c(-61,-60,-65,-52),
                   lon=c(-60,-50,-45,-40),
                   w=c(1,1,2,1))
Arrow=create_Arrow(Input=myInput,Acol="blue",Atype = "dashed",dlength = 1)
plot(st_geometry(Arrow),col=Arrow$col,main="Example 5",border=NA)
#Example 6: Dashed arrow, big dashes
myInput=data.frame(lat=c(-61,-60,-65,-52),
                   lon=c(-60,-50,-45,-40),
                   w=c(1,1,2,1)Arrow=create_Arrow(Input=myInput,Acol="blue",Atype = "dashed",dlength = 2)
plot(st_geometry(Arrow),col=Arrow$col,main="Example 6",border=NA)
#Example 7: Dashed arrow, no dashes, 3 colors and transparency gradient
myInput=data.frame(lat=c(-61,-60,-65,-52),
                   lon=c(-60,-50,-45,-40),
                   w=c(1,1,2,1))
Arrow=create_Arrow(Input=myInput,Acol=c("red","green","blue"),
Atrans = c(\theta, \theta.9, \theta), Atype = "dashed", dlength = \theta)
plot(st_geometry(Arrow),col=Arrow$col,main="Example 7",border=NA)
#Example 8: Same as example 7 but with more points, so smoother
myInput=data.frame(lat=c(-61,-60,-65,-52),
                   lon=c(-60,-50,-45,-40),
                   w=c(1,1,2,1)Arrow=create_Arrow(Input=myInput,Np=200,Acol=c("red","green","blue"),
                   Atrans = c(\theta, \theta.9, \theta), Atype = "dashed", dlength = \theta)
plot(st_geometry(Arrow),col=Arrow$col,main="Example 8",border=NA)
```
<span id="page-23-1"></span><span id="page-23-0"></span>create\_Hashes *Create Hashes*

### Description

Create hashed lines to fill a polygon.

#### Usage

create\_Hashes(pol, angle = 45, spacing = 1, width = 1)

#### Arguments

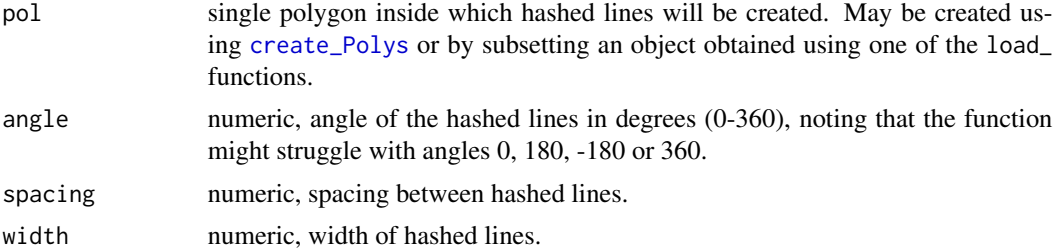

#### Value

Spatial object in your environment, to be added to your plot.

#### See Also

[create\\_Polys](#page-30-1), [add\\_Legend](#page-7-1).

#### Examples

```
# For more examples, see:
# https://github.com/ccamlr/CCAMLRGIS#25-create-hashes
```

```
#Create some polygons
MyPolys=create_Polys(Input=PolyData)
#Create hashes for each polygon
H1=create_Hashes(pol=MyPolys[1,],angle=45,spacing=1,width=1)
H2=create_Hashes(pol=MyPolys[2,],angle=90,spacing=2,width=2)
H3=create_Hashes(pol=MyPolys[3,],angle=0,spacing=3,width=3)
```

```
plot(st_geometry(MyPolys),col='cyan')
plot(st_geometry(H1),col='red',add=TRUE)
plot(st_geometry(H2),col='green',add=TRUE)
plot(st_geometry(H3),col='blue',add=TRUE)
```
<span id="page-24-1"></span><span id="page-24-0"></span>create\_Lines *Create Lines*

### Description

Create lines to display, for example, fishing line locations or tagging data.

### Usage

```
create_Lines(
  Input,
 NamesIn = NULL,
 Buffer = 0,
 Densify = FALSE,Clip = FALSE,
  SeparateBuf = TRUE
)
```
### Arguments

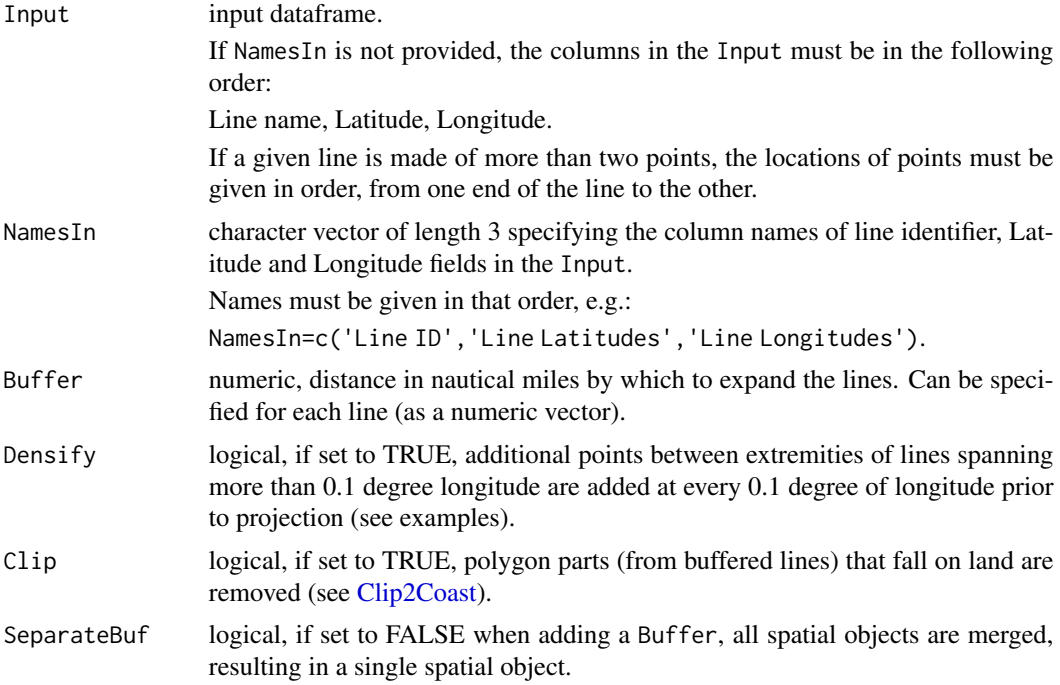

#### Value

Spatial object in your environment. Data within the resulting spatial object contains the data provided in the Input plus additional "LengthKm" and "LengthNm" columns which corresponds to the lines lengths, in kilometers and nautical miles respectively. If additional data was included in the

<span id="page-25-0"></span>Input, any numerical values are summarized for each line (min, max, mean, median, sum, count and sd).

To see the data contained in your spatial object, type: View(MyLines).

#### See Also

[create\\_Points](#page-27-1), [create\\_Polys](#page-30-1), [create\\_PolyGrids](#page-28-1), [create\\_Stations](#page-31-1), [create\\_Pies](#page-25-1), [add\\_Legend](#page-7-1).

#### Examples

```
# For more examples, see:
# https://github.com/ccamlr/CCAMLRGIS#create-lines
#Densified lines (note the curvature of the lines)
MyLines=create_Lines(Input=LineData,Densify=TRUE)
plot(st_geometry(MyLines),lwd=2,col=rainbow(nrow(MyLines)))
```
<span id="page-25-1"></span>create\_Pies *Create Pies*

#### Description

Generates pie charts that can be overlaid on maps. The Input data must be a dataframe with, at least, columns for latitude, longitude, class and value. For each location, a pie is created with pieces for each class, and the size of each piece depends on the proportion of each class (the value of each class divided by the sum of values). Optionally, the area of each pie can be proportional to a chosen variable (if that variable is different than the value mentioned above, the Input data must have a fifth column and that variable must be unique to each location). If the Input data contains locations that are too close together, the data can be gridded by setting GridKm. Once pie charts have been created, the function [add\\_PieLegend](#page-13-1) may be used to add a legend to the figure.

#### Usage

```
create_Pies(
  Input,
  NamesIn = NULL,
  Classes = NULL,
  \text{cols} = \text{c("green", "red")},Size = 50.
  SizeVar = NULL,
  GridKm = NULL,
  Other = \theta,
  Othercol = "grey"
)
```
### <span id="page-26-0"></span>create\_Pies 27

### Arguments

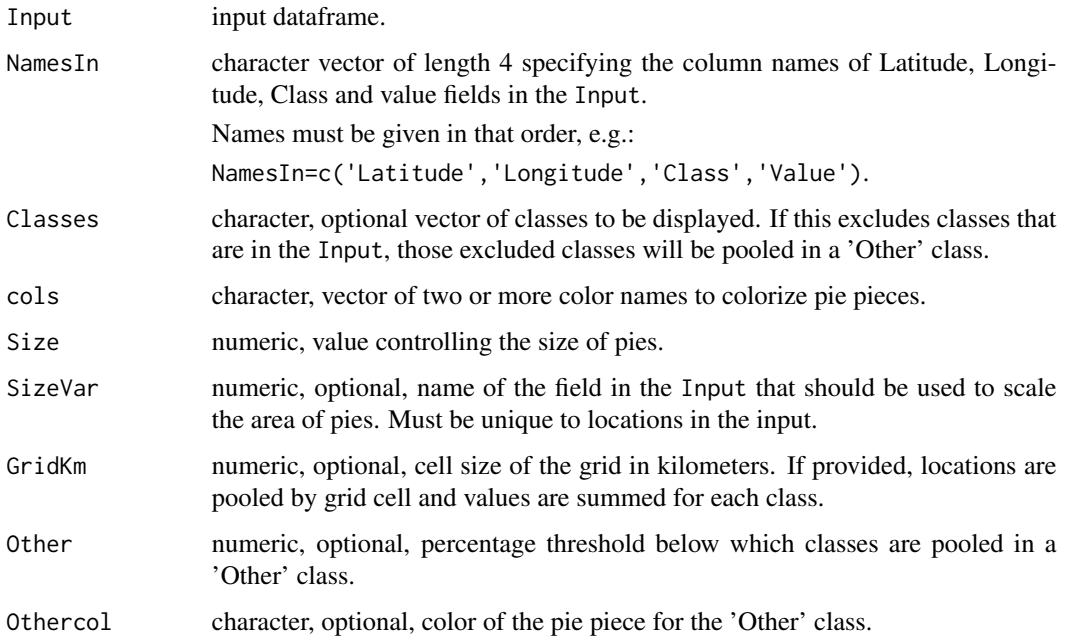

### Value

Spatial object in your environment, ready to be plotted.

### See Also

[add\\_PieLegend](#page-13-1), [PieData](#page-47-2), [PieData2](#page-48-1).

### Examples

```
# For more examples, see:
# https://github.com/ccamlr/CCAMLRGIS#23-create-pies
#Pies of constant size, all classes displayed:
#Create pies
MyPies=create_Pies(Input=PieData,NamesIn=c("Lat","Lon","Sp","N"),Size=50)
#Plot Pies
plot(st_geometry(MyPies),col=MyPies$col)
#Add Pies legend
add_PieLegend(Pies=MyPies,PosX=-0.1,PosY=-1,Boxexp=c(0.5,0.45,0.12,0.45),
             PieTitle="Species")
```
<span id="page-27-1"></span><span id="page-27-0"></span>create\_Points *Create Points*

#### Description

Create Points to display point locations. Buffering points may be used to produce bubble charts.

#### Usage

```
create_Points(
  Input,
 NamesIn = NULL,
 Buffer = 0,
 Clip = FALSE,
  SeparateBuf = TRUE
)
```
### Arguments

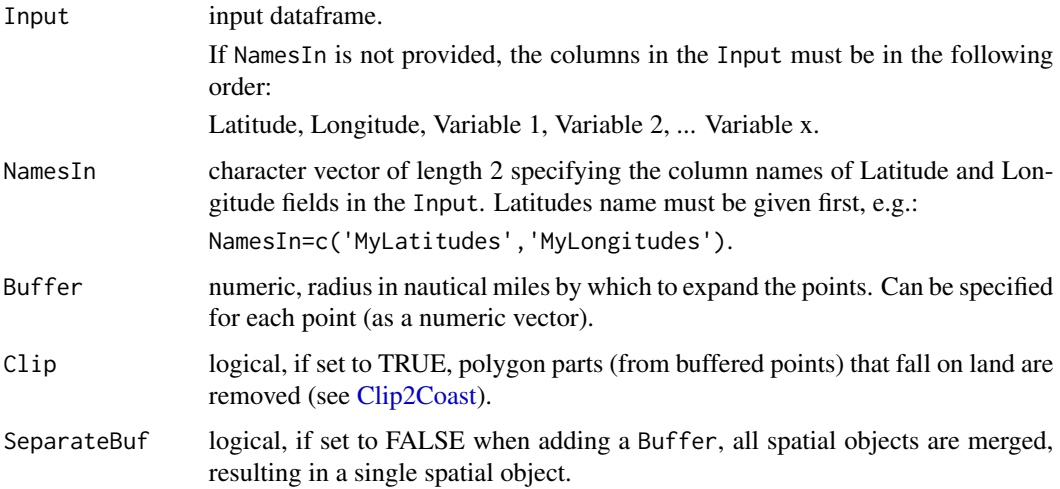

### Value

Spatial object in your environment. Data within the resulting spatial object contains the data provided in the Input plus additional "x" and "y" columns which corresponds to the projected points locations and may be used to label points (see examples).

To see the data contained in your spatial object, type: View(MyPoints).

#### See Also

[create\\_Lines](#page-24-1), [create\\_Polys](#page-30-1), [create\\_PolyGrids](#page-28-1), [create\\_Stations](#page-31-1), [create\\_Pies](#page-25-1), [add\\_Legend](#page-7-1).

### <span id="page-28-0"></span>create\_PolyGrids 29

### Examples

```
# For more examples, see:
# https://github.com/ccamlr/CCAMLRGIS#create-points
#Simple points with labels
MyPoints=create_Points(Input=PointData)
plot(st_geometry(MyPoints))
text(MyPoints$x,MyPoints$y,MyPoints$name,adj=c(0.5,-0.5),xpd=TRUE)
```
<span id="page-28-1"></span>create\_PolyGrids *Create a Polygon Grid*

### Description

Create a polygon grid to spatially aggregate data in cells of chosen size. Cell size may be specified in degrees or as a desired area in square kilometers (in which case cells are of equal area).

### Usage

```
create_PolyGrids(
  Input,
 NamesIn = NULL,
 dlon = NA,
 dlat = NA,
 Area = NA,
 cuts = 100,cols = c("green", "yellow", "red")
\mathcal{L}
```
### Arguments

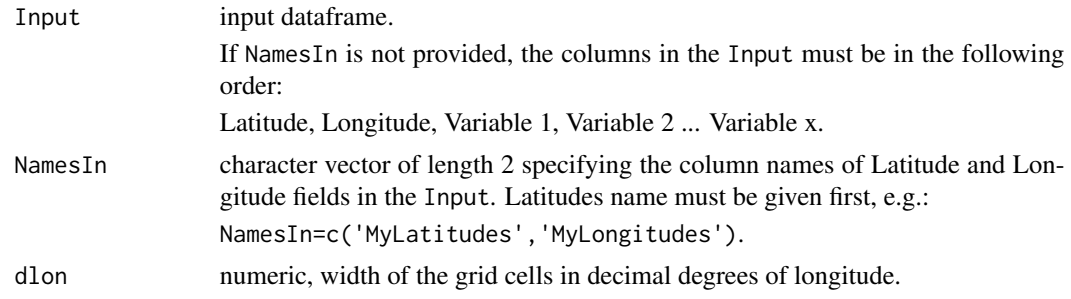

<span id="page-29-0"></span>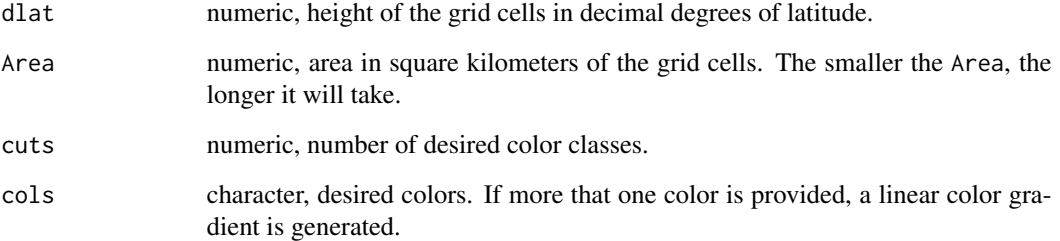

### Value

Spatial object in your environment. Data within the resulting spatial object contains the data provided in the Input after aggregation within cells. For each Variable, the minimum, maximum, mean, sum, count, standard deviation, and, median of values in each cell is returned. In addition, for each cell, its area (AreaKm2), projected centroid (Centrex, Centrey) and unprojected centroid (Centrelon, Centrelat) is given.

To see the data contained in your spatial object, type: View(MyGrid).

Also, colors are generated for each aggregated values according to the chosen cuts and cols.

To generate a custom color scale after the grid creation, refer to [add\\_col](#page-2-1) and [add\\_Cscale](#page-3-1). See Example 4 below.

### See Also

[create\\_Points](#page-27-1), [create\\_Lines](#page-24-1), [create\\_Polys](#page-30-1), [create\\_Stations](#page-31-1), [create\\_Pies](#page-25-1), [add\\_col](#page-2-1), [add\\_Cscale](#page-3-1), [add\\_Legend](#page-7-1).

#### Examples

# For more examples, see:

- # https://github.com/ccamlr/CCAMLRGIS#create-grids
- # And:
- # https://github.com/ccamlr/CCAMLRGIS/blob/master/Advanced\_Grids/Advanced\_Grids.md

#Simple grid, using automatic colors

MyGrid=create\_PolyGrids(Input=GridData,dlon=2,dlat=1) #View(MyGrid) plot(st\_geometry(MyGrid),col=MyGrid\$Col\_Catch\_sum)

<span id="page-30-1"></span><span id="page-30-0"></span>create\_Polys *Create Polygons*

#### Description

Create Polygons such as proposed Research Blocks or Marine Protected Areas.

#### Usage

```
create_Polys(
  Input,
 NamesIn = NULL,
 Buffer = 0,
  Densify = TRUE,
 Clip = FALSE,
  SeparateBuf = TRUE
)
```
#### Arguments

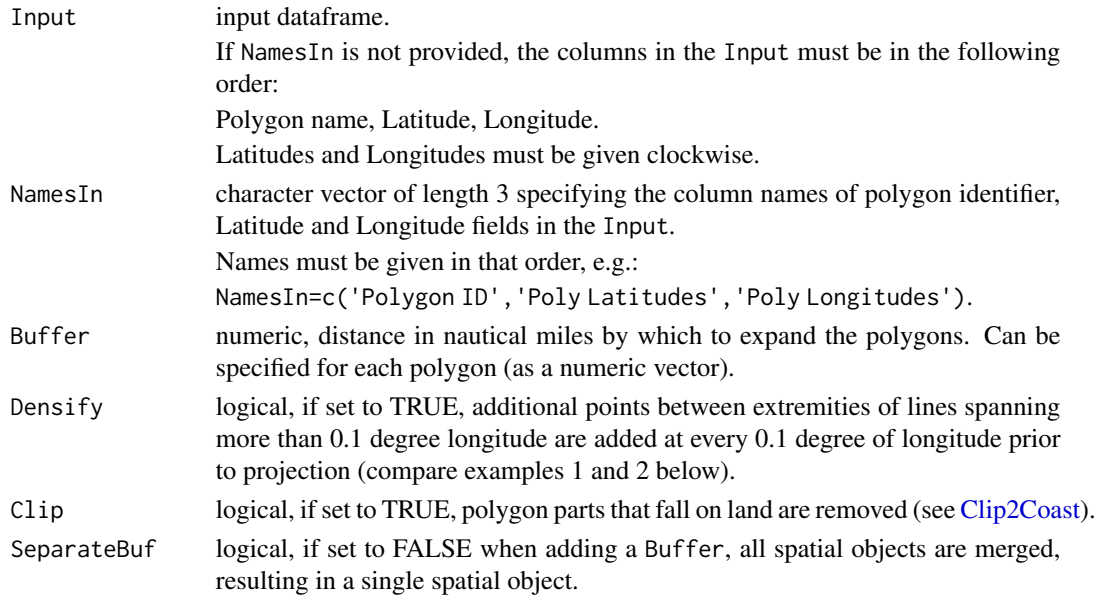

### Value

Spatial object in your environment. Data within the resulting spatial object contains the data provided in the Input after aggregation within polygons. For each numeric variable, the minimum, maximum, mean, sum, count, standard deviation, and, median of values in each polygon is returned. In addition, for each polygon, its area (AreaKm2) and projected centroid (Labx, Laby) are given (which may be used to add labels to polygons).

To see the data contained in your spatial object, type: View(MyPolygons).

### See Also

[create\\_Points](#page-27-1), [create\\_Lines](#page-24-1), [create\\_PolyGrids](#page-28-1), [create\\_Stations](#page-31-1), [add\\_RefGrid](#page-15-1), [add\\_Legend](#page-7-1).

#### Examples

```
# For more examples, see:
# https://github.com/ccamlr/CCAMLRGIS#create-polygons
```
#Densified polygons (note the curvature of lines)

```
MyPolys=create_Polys(Input=PolyData)
plot(st_geometry(MyPolys),col='red')
text(MyPolys$Labx,MyPolys$Laby,MyPolys$ID,col='white')
```
<span id="page-31-1"></span>create\_Stations *Create Stations*

### Description

Create random point locations inside a polygon and within bathymetry strata constraints. A distance constraint between stations may also be used if desired.

### Usage

```
create_Stations(
 Poly,
 Bathy,
 Depths,
 N = NA,
 Nauto = NA,
 dist = NA,
 Buf = 1000,ShowProgress = FALSE
\lambda
```
#### Arguments

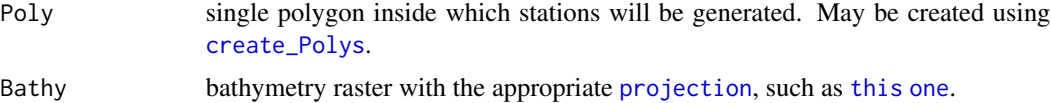

<span id="page-31-0"></span>

<span id="page-32-0"></span>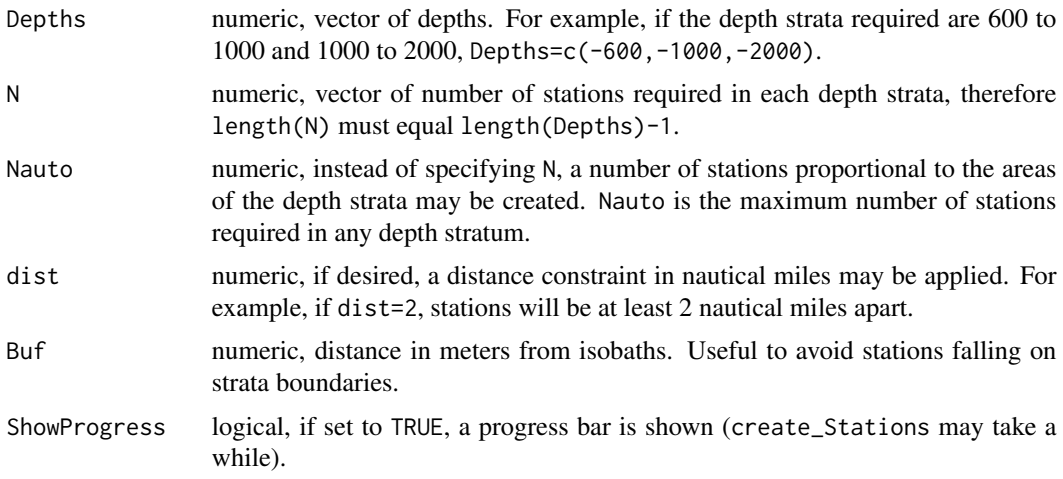

#### Value

Spatial object in your environment. Data within the resulting object contains the strata and stations locations in both projected space ("x" and "y") and decimal degrees of Latitude/Longitude.

To see the data contained in your spatial object, type: View(MyStations).

#### See Also

[create\\_Polys](#page-30-1), [SmallBathy](#page-53-1), [add\\_Legend](#page-7-1).

### Examples

```
# For more examples, see:
# https://github.com/ccamlr/CCAMLRGIS#22-create-stations
#First, create a polygon within which stations will be created
MyPoly=create_Polys(
 data.frame(Name="mypol",
            Latitude=c(-75,-75,-70,-70),
            Longitude=c(-170,-180,-180,-170))
 ,Densify=TRUE)
par(mai=c(0,0,0,0))
plot(st_geometry(Coast[Coast$ID=='88.1',]),col='grey')
plot(st_geometry(MyPoly),col='green',add=TRUE)
text(MyPoly$Labx,MyPoly$Laby,MyPoly$ID)
#Create a set numbers of stations, without distance constraint:
library(terra)
#optional: crop your bathymetry raster to match the extent of your polygon
BathyCroped=crop(SmallBathy(),ext(MyPoly))
```
#Create stations

MyStations=create\_Stations(MyPoly,BathyCroped,Depths=c(-2000,-1500,-1000,-550),N=c(20,15,10))

```
#add custom colors to the bathymetry to indicate the strata of interest
MyCols=add_col(var=c(-10000,10000),cuts=c(-2000,-1500,-1000,-550),cols=c('blue','cyan'))
plot(BathyCroped,breaks=MyCols$cuts,col=MyCols$cols,legend=FALSE,axes=FALSE)
add_Cscale(height=90,fontsize=0.75,width=16,lwd=0.5,
offset=-130,cuts=MyCols$cuts,cols=MyCols$cols)
plot(st_geometry(MyPoly),add=TRUE,border='red',lwd=2,xpd=TRUE)
plot(st_geometry(MyStations),add=TRUE,col='orange',cex=0.75,lwd=1.5,pch=3)
```
<span id="page-33-1"></span>Depth\_cols *Bathymetry colors*

### Description

Set of standard colors to plot bathymetry, to be used in conjunction with [Depth\\_cuts.](#page-34-1)

#### Usage

data(Depth\_cols)

### Format

character vector

#### See Also

[Depth\\_cols2](#page-33-2), [add\\_col](#page-2-1), [add\\_Cscale](#page-3-1), [SmallBathy](#page-53-1).

### Examples

terra::plot(SmallBathy(),breaks=Depth\_cuts,col=Depth\_cols,axes=FALSE)

<span id="page-33-2"></span>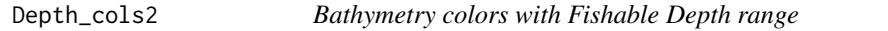

#### Description

Set of colors to plot bathymetry and highlight Fishable Depth range (600-1800), to be used in conjunction with [Depth\\_cuts2.](#page-35-1)

#### Usage

data(Depth\_cols2)

<span id="page-33-0"></span>

### <span id="page-34-0"></span>Depth\_cuts 35

### Format

character vector

### See Also

[Depth\\_cols](#page-33-1), [add\\_col](#page-2-1), [add\\_Cscale](#page-3-1), [SmallBathy](#page-53-1).

### Examples

terra::plot(SmallBathy(),breaks=Depth\_cuts2,col=Depth\_cols2,axes=FALSE,box=FALSE)

<span id="page-34-1"></span>Depth\_cuts *Bathymetry depth classes*

### Description

Set of depth classes to plot bathymetry, to be used in conjunction with [Depth\\_cols.](#page-33-1)

### Usage

data(Depth\_cuts)

#### Format

numeric vector

### See Also

[Depth\\_cuts2](#page-35-1), [add\\_col](#page-2-1), [add\\_Cscale](#page-3-1), [SmallBathy](#page-53-1).

### Examples

terra::plot(SmallBathy(),breaks=Depth\_cuts,col=Depth\_cols,axes=FALSE,box=FALSE)

<span id="page-35-1"></span><span id="page-35-0"></span>

### Description

Set of depth classes to plot bathymetry and highlight Fishable Depth range (600-1800), to be used in conjunction with [Depth\\_cols2.](#page-33-2)

#### Usage

data(Depth\_cuts2)

#### Format

numeric vector

### See Also

[Depth\\_cuts](#page-34-1), [add\\_col](#page-2-1), [add\\_Cscale](#page-3-1), [SmallBathy](#page-53-1).

#### Examples

terra::plot(SmallBathy(),breaks=Depth\_cuts2,col=Depth\_cols2,axes=FALSE,box=FALSE)

get\_C\_intersection *Get Cartesian coordinates of lines intersection in Euclidean space*

### Description

Given two lines defined by the Latitudes/Longitudes of their extremities, finds the location of their intersection, in Euclidean space, using this approach: [https://en.wikipedia.org/wiki/](https://en.wikipedia.org/wiki/Line-line_intersection) [Line-line\\_intersection](https://en.wikipedia.org/wiki/Line-line_intersection).

#### Usage

```
get_C_intersection(Line1, Line2, Plot = TRUE)
```
### Arguments

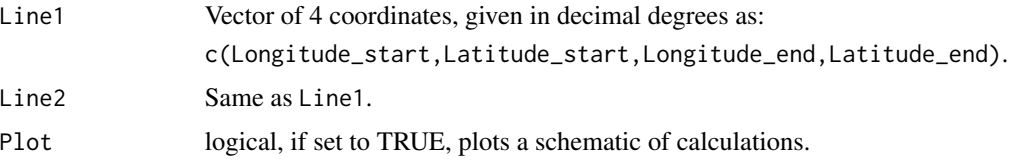

### <span id="page-36-0"></span>get\_depths 37

#### Examples

```
#Example 1 (Intersection beyond the range of segments)
get_C_intersection(Line1=c(-30,-55,-29,-50),Line2=c(-50,-60,-40,-60))
#Example 2 (Intersection on one of the segments)
get_C_intersection(Line1=c(-30,-65,-29,-50),Line2=c(-50,-60,-40,-60))
#Example 3 (Crossed segments)
get_C_intersection(Line1=c(-30,-65,-29,-50),Line2=c(-50,-60,-25,-60))
#Example 4 (Antimeridian crossed)
get_C_intersection(Line1=c(-179,-60,-150,-50),Line2=c(-120,-60,-130,-62))
#Example 5 (Parallel lines - uncomment to test as it will return an error)
#get_C_intersection(Line1=c(0,-60,10,-60),Line2=c(-10,-60,10,-60))
```
<span id="page-36-1"></span>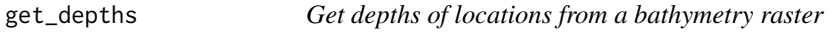

#### Description

Given a bathymetry raster and an input dataframe of point locations (given in decimal degrees), computes the depths at these locations (values for the cell each point falls in). The accuracy is dependent on the resolution of the bathymetry raster (see [load\\_Bathy](#page-41-1) to get high resolution data).

#### Usage

```
get_depths(Input, Bathy, NamesIn = NULL)
```
### Arguments

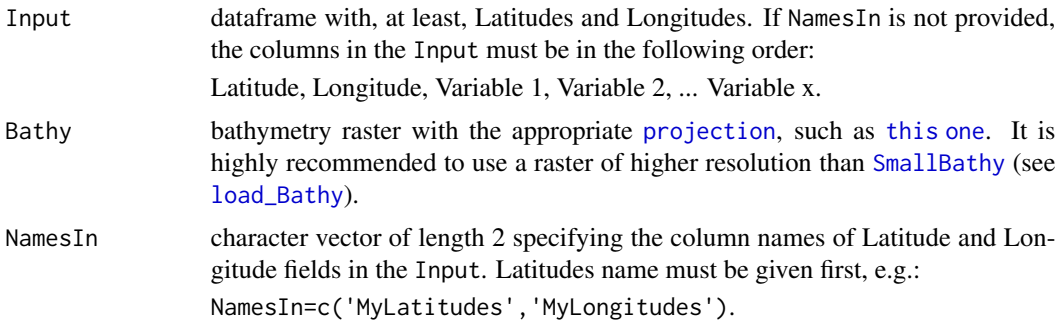

<span id="page-37-0"></span>dataframe with the same structure as the Input with an additional depth column 'd'.

#### See Also

[load\\_Bathy](#page-41-1), [create\\_Points](#page-27-1), [create\\_Stations](#page-31-1), [get\\_iso\\_polys](#page-37-1).

#### Examples

```
#Generate a dataframe
MyData=data.frame(Lat=PointData$Lat,
Lon=PointData$Lon,
Catch=PointData$Catch)
```
#get depths of locations MyDataD=get\_depths(Input=MyData,Bathy=SmallBathy()) #View(MyDataD) plot(MyDataD\$d,MyDataD\$Catch,xlab='Depth',ylab='Catch',pch=21,bg='blue')

<span id="page-37-1"></span>get\_iso\_polys *Generate contour polygons from raster*

### Description

From an input raster and chosen cuts (classes), turns areas between contours into polygons. An input polygon may optionally be given to constrain boundaries. The accuracy is dependent on the resolution of the raster (e.g., see [load\\_Bathy](#page-41-1) to get high resolution bathymetry).

#### Usage

```
get_iso_polys(
  Rast,
 Poly = NULL,
 Cuts,
  Cols = c("green", "yellow", "red"),
 Grp = FALSE,strict = TRUE
)
```
#### <span id="page-38-0"></span>**Arguments**

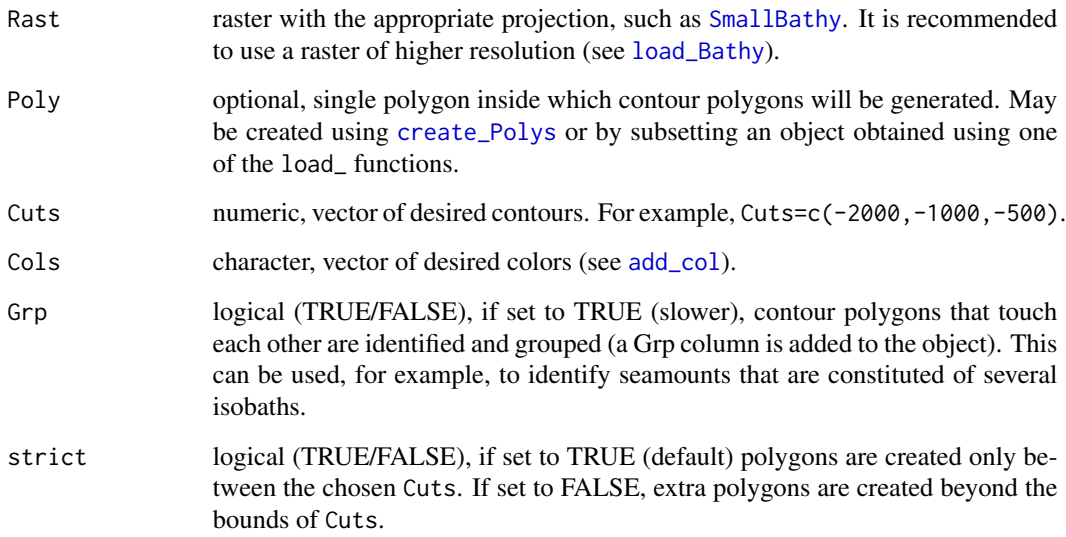

### Value

Spatial object in your environment. Data within the resulting object contains a polygon in each row. Columns are as follows: ID is a unique polygon identifier; Iso is a contour polygon identifier; Min and Max are the range of contour values; c is the color of each contour polygon; if Grp was set to TRUE, additional columns are: Grp is a group identifier (e.g., a seamount constituted of several isobaths); AreaKm2 is the polygon area in square kilometers; Labx and Laby can be used to label groups (see GitHub example).

### See Also

[load\\_Bathy](#page-41-1), [create\\_Polys](#page-30-1), [get\\_depths](#page-36-1).

### Examples

```
# For more examples, see:
# https://github.com/ccamlr/CCAMLRGIS#46-get_iso_polys
```

```
Poly=create_Polys(Input=data.frame(ID=1,Lat=c(-55,-55,-61,-61),Lon=c(-30,-25,-25,-30)))
IsoPols=get_iso_polys(Rast=SmallBathy(),Poly=Poly,Cuts=seq(-8000,0,length.out=10),Cols=rainbow(9))
```

```
plot(st_geometry(Poly))
plot(st_geometry(IsoPols),col=IsoPols$c,add=TRUE)
```
<span id="page-39-0"></span>

#### Description

To be used in conjunction with [create\\_PolyGrids.](#page-28-1)

### Usage

data(GridData)

#### Format

data.frame

### See Also

[create\\_PolyGrids](#page-28-1).

#### Examples

#View(GridData)

```
MyGrid=create_PolyGrids(Input=GridData,dlon=2,dlat=1)
plot(st_geometry(MyGrid),col=MyGrid$Col_Catch_sum)
```
<span id="page-39-1"></span>Labels *Polygon labels*

### Description

Labels for the layers obtained via 'load\_' functions. Positions correspond to the centroids of polygon parts. Can be used in conjunction with [add\\_labels](#page-5-1).

#### Usage

data(Labels)

### Format

data.frame

### See Also

[add\\_labels](#page-5-1), [load\\_ASDs](#page-41-2), [load\\_SSRUs](#page-47-1), [load\\_RBs](#page-45-1), [load\\_SSMUs](#page-46-1), [load\\_MAs](#page-44-1), [load\\_EEZs](#page-43-1), [load\\_MPAs](#page-45-2).

#### <span id="page-40-0"></span>LineData 2008 and 2008 and 2008 and 2008 and 2008 and 2008 and 2008 and 2008 and 2008 and 2008 and 2008 and 20

### Examples

#View(Labels)

```
ASDs=load_ASDs()
plot(st_geometry(ASDs))
add_labels(mode='auto',layer='ASDs',fontsize=1,fonttype=2)
```
### LineData *Example dataset for create\_Lines*

### Description

To be used in conjunction with [create\\_Lines.](#page-24-1)

### Usage

data(LineData)

### Format

data.frame

### See Also

[create\\_Lines](#page-24-1).

### Examples

```
#View(LineData)
```

```
MyLines=create_Lines(LineData)
plot(st_geometry(MyLines),lwd=2,col=rainbow(5))
```
<span id="page-41-2"></span><span id="page-41-0"></span>

#### Description

Download the up-to-date spatial layer from the online CCAMLRGIS (<http://gis.ccamlr.org/>) and load it to your environment. See examples for offline use. All layers use the Lambert azimuthal equal-area projection ([CCAMLRp](#page-18-1))

#### Usage

load\_ASDs()

#### See Also

[load\\_SSRUs](#page-47-1), [load\\_RBs](#page-45-1), [load\\_SSMUs](#page-46-1), [load\\_MAs](#page-44-1), [load\\_Coastline](#page-43-2), [load\\_MPAs](#page-45-2), [load\\_EEZs](#page-43-1).

### Examples

#When online: ASDs=load\_ASDs() plot(st\_geometry(ASDs))

#For offline use, see: #https://github.com/ccamlr/CCAMLRGIS#32-offline-use

<span id="page-41-1"></span>load\_Bathy *Load Bathymetry data*

#### Description

Download the up-to-date projected GEBCO data from the online CCAMLRGIS ([http://gis.](http://gis.ccamlr.org/) [ccamlr.org/](http://gis.ccamlr.org/)) and load it to your environment. This functions can be used in two steps, to first download the data and then use it. If you keep the downloaded data, you can then re-use it in all your scripts.

#### Usage

load\_Bathy(LocalFile, Res = 5000)

### <span id="page-42-0"></span>load\_Bathy 43

#### **Arguments**

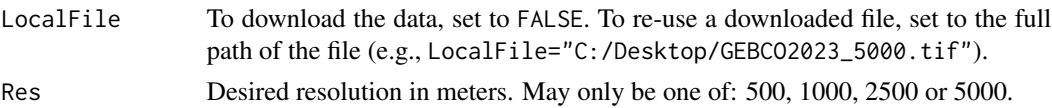

### Details

To download the data, you must either have set your working directory using [setwd](#page-0-0), or be working within an Rproject. In any case, your file will be downloaded to the folder path given by [getwd](#page-0-0).

It is strongly recommended to first download the lowest resolution data (set Res=5000) to ensure it is working as expected.

To re-use the downloaded data, you must provide the full path to that file, for example:

LocalFile="C:/Desktop/GEBCO2023\_5000.tif".

This data was reprojected from the original GEBCO Grid after cropping at 40 degrees South. Projection was made using the Lambert azimuthal equal-area projection ([CCAMLRp](#page-18-1)), and the data was aggregated at several resolutions.

#### Value

Bathymetry raster.

### References

GEBCO Compilation Group (2023) GEBCO 2023 Grid (doi:10.5285/f98b053b-0cbc-6c23-e053- 6c86abc0af7b)

#### See Also

[add\\_col](#page-2-1), [add\\_Cscale](#page-3-1), [Depth\\_cols](#page-33-1), [Depth\\_cuts](#page-34-1), [Depth\\_cols2](#page-33-2), [Depth\\_cuts2](#page-35-1), [get\\_depths](#page-36-1), [create\\_Stations](#page-31-1), [get\\_iso\\_polys](#page-37-1), [SmallBathy](#page-53-1).

### Examples

#The examples below are commented. To test, remove the '#'.

##Download the data. It will go in the folder given by getwd(): #Bathy=load\_Bathy(LocalFile = FALSE,Res=5000) #plot(Bathy, breaks=Depth\_cuts,col=Depth\_cols,axes=FALSE)

```
##Re-use the downloaded data (provided it's here: "C:/Desktop/GEBCO2023_5000.tif"):
#Bathy=load_Bathy(LocalFile = "C:/Desktop/GEBCO2023_5000.tif")
#plot(Bathy, breaks=Depth_cuts,col=Depth_cols,axes=FALSE)
```
<span id="page-43-2"></span><span id="page-43-0"></span>

#### Description

Download the up-to-date spatial layer from the online CCAMLRGIS (<http://gis.ccamlr.org/>) and load it to your environment. See examples for offline use. All layers use the Lambert azimuthal equal-area projection ([CCAMLRp](#page-18-1)). Note that this coastline expands further north than [Coast.](#page-20-2) Sources: UK Polar Data Centre/BAS and Natural Earth. Projection: EPSG 6932. More details here: [https:](https://github.com/ccamlr/geospatial_operations) [//github.com/ccamlr/geospatial\\_operations](https://github.com/ccamlr/geospatial_operations)

#### Usage

load\_Coastline()

#### References

UK Polar Data Centre/BAS and Natural Earth.

#### See Also

[load\\_ASDs](#page-41-2), [load\\_SSRUs](#page-47-1), [load\\_RBs](#page-45-1), [load\\_SSMUs](#page-46-1), [load\\_MAs](#page-44-1), [load\\_MPAs](#page-45-2), [load\\_EEZs](#page-43-1).

#### Examples

```
#When online:
Coastline=load_Coastline()
plot(st_geometry(Coastline))
#For offline use, see:
#https://github.com/ccamlr/CCAMLRGIS#32-offline-use
```
<span id="page-43-1"></span>load\_EEZs *Load Exclusive Economic Zones*

#### Description

Download the up-to-date spatial layer from the online CCAMLRGIS (<http://gis.ccamlr.org/>) and load it to your environment. See examples for offline use. All layers use the Lambert azimuthal equal-area projection ([CCAMLRp](#page-18-1))

### <span id="page-44-0"></span>load\_MAs 45

### Usage

load\_EEZs()

#### See Also

[load\\_ASDs](#page-41-2), [load\\_SSRUs](#page-47-1), [load\\_RBs](#page-45-1), [load\\_SSMUs](#page-46-1), [load\\_MAs](#page-44-1), [load\\_Coastline](#page-43-2), [load\\_MPAs](#page-45-2).

#### Examples

```
#When online:
EEZs=load_EEZs()
plot(st_geometry(EEZs))
```

```
#For offline use, see:
#https://github.com/ccamlr/CCAMLRGIS#32-offline-use
```
<span id="page-44-1"></span>

load\_MAs *Load CCAMLR Management Areas*

### Description

Download the up-to-date spatial layer from the online CCAMLRGIS (<http://gis.ccamlr.org/>) and load it to your environment. See examples for offline use. All layers use the Lambert azimuthal equal-area projection ([CCAMLRp](#page-18-1))

### Usage

load\_MAs()

### See Also

[load\\_ASDs](#page-41-2), [load\\_SSRUs](#page-47-1), [load\\_RBs](#page-45-1), [load\\_SSMUs](#page-46-1), [load\\_Coastline](#page-43-2), [load\\_MPAs](#page-45-2), [load\\_EEZs](#page-43-1).

### Examples

#When online: MAs=load\_MAs() plot(st\_geometry(MAs))

#For offline use, see:

#https://github.com/ccamlr/CCAMLRGIS#32-offline-use

<span id="page-45-2"></span>load\_MPAs *Load CCAMLR Marine Protected Areas*

### Description

Download the up-to-date spatial layer from the online CCAMLRGIS (<http://gis.ccamlr.org/>) and load it to your environment. See examples for offline use. All layers use the Lambert azimuthal equal-area projection ([CCAMLRp](#page-18-1))

#### Usage

load\_MPAs()

### See Also

[load\\_ASDs](#page-41-2), [load\\_SSRUs](#page-47-1), [load\\_RBs](#page-45-1), [load\\_SSMUs](#page-46-1), [load\\_MAs](#page-44-1), [load\\_Coastline](#page-43-2), [load\\_EEZs](#page-43-1).

### Examples

#When online: MPAs=load\_MPAs() plot(st\_geometry(MPAs))

#For offline use, see: #https://github.com/ccamlr/CCAMLRGIS#32-offline-use

<span id="page-45-1"></span>load\_RBs *Load CCAMLR Research Blocks*

#### Description

Download the up-to-date spatial layer from the online CCAMLRGIS (<http://gis.ccamlr.org/>) and load it to your environment. See examples for offline use. All layers use the Lambert azimuthal equal-area projection ([CCAMLRp](#page-18-1))

<span id="page-45-0"></span>

### <span id="page-46-0"></span>load\_SSMUs 47

### Usage

load\_RBs()

#### See Also

[load\\_ASDs](#page-41-2), [load\\_SSRUs](#page-47-1), [load\\_SSMUs](#page-46-1), [load\\_MAs](#page-44-1), [load\\_Coastline](#page-43-2), [load\\_MPAs](#page-45-2), [load\\_EEZs](#page-43-1).

### Examples

#When online: RBs=load\_RBs() plot(st\_geometry(RBs))

```
#For offline use, see:
#https://github.com/ccamlr/CCAMLRGIS#32-offline-use
```
<span id="page-46-1"></span>load\_SSMUs *Load CCAMLR Small Scale Management Units*

### Description

Download the up-to-date spatial layer from the online CCAMLRGIS (<http://gis.ccamlr.org/>) and load it to your environment. See examples for offline use. All layers use the Lambert azimuthal equal-area projection ([CCAMLRp](#page-18-1))

### Usage

load\_SSMUs()

### See Also

[load\\_ASDs](#page-41-2), [load\\_SSRUs](#page-47-1), [load\\_RBs](#page-45-1), [load\\_MAs](#page-44-1), [load\\_Coastline](#page-43-2), [load\\_MPAs](#page-45-2), [load\\_EEZs](#page-43-1).

### Examples

```
#When online:
SSMUs=load_SSMUs()
plot(st_geometry(SSMUs))
```
#For offline use, see:

<span id="page-47-0"></span>48 **PieData** 

#https://github.com/ccamlr/CCAMLRGIS#32-offline-use

<span id="page-47-1"></span>load\_SSRUs *Load CCAMLR Small Scale Research Units*

### Description

Download the up-to-date spatial layer from the online CCAMLRGIS (<http://gis.ccamlr.org/>) and load it to your environment. See examples for offline use. All layers use the Lambert azimuthal equal-area projection ([CCAMLRp](#page-18-1))

#### Usage

load\_SSRUs()

### See Also

[load\\_ASDs](#page-41-2), [load\\_RBs](#page-45-1), [load\\_SSMUs](#page-46-1), [load\\_MAs](#page-44-1), [load\\_Coastline](#page-43-2), [load\\_MPAs](#page-45-2), [load\\_EEZs](#page-43-1).

### Examples

#When online: SSRUs=load\_SSRUs() plot(st\_geometry(SSRUs))

#For offline use, see: #https://github.com/ccamlr/CCAMLRGIS#32-offline-use

<span id="page-47-2"></span>PieData *Example dataset for create\_Pies*

### Description

To be used in conjunction with [create\\_Pies.](#page-25-1) Count and catch of species per location.

#### Usage

data(PieData)

#### <span id="page-48-0"></span>PieData2 49

### Format

data.frame

### See Also

[create\\_Pies](#page-25-1).

### Examples

```
#View(PieData)
#Create pies
MyPies=create_Pies(Input=PieData,
                  NamesIn=c("Lat","Lon","Sp","N"),
                  Size=50
)
#Plot Pies
plot(st_geometry(MyPies),col=MyPies$col)
#Add Pies legend
add_PieLegend(Pies=MyPies,PosX=-0.1,PosY=-1.6,Boxexp=c(0.5,0.45,0.12,0.45),
             PieTitle="Species")
```
<span id="page-48-1"></span>

PieData2 *Example dataset for create\_Pies*

### Description

To be used in conjunction with [create\\_Pies.](#page-25-1) Count and catch of species per location.

#### Usage

data(PieData2)

### Format

data.frame

### See Also

[create\\_Pies](#page-25-1).

### Examples

```
#View(PieData2)
MyPies=create_Pies(Input=PieData2,
                  NamesIn=c("Lat","Lon","Sp","N"),
                  Size=5,
                  GridKm=250
)
#Plot Pies
plot(st_geometry(MyPies),col=MyPies$col)
#Add Pies legend
add_PieLegend(Pies=MyPies,PosX=-0.8,PosY=-0.3,Boxexp=c(0.5,0.45,0.12,0.45),
             PieTitle="Species")
```
PointData *Example dataset for create\_Points*

### Description

To be used in conjunction with [create\\_Points.](#page-27-1)

#### Usage

data(PointData)

#### Format

data.frame

### See Also

[create\\_Points](#page-27-1).

#### Examples

#View(PointData)

```
MyPoints=create_Points(PointData)
plot(st_geometry(MyPoints))
text(MyPoints$x,MyPoints$y,MyPoints$name,adj=c(0.5,-0.5),xpd=TRUE)
plot(st_geometry(MyPoints[MyPoints$name=='four',]),bg='red',pch=21,cex=1.5,add=TRUE)
```
<span id="page-49-0"></span>

<span id="page-50-0"></span>

#### Description

To be used in conjunction with [create\\_Polys.](#page-30-1)

#### Usage

data(PolyData)

### Format

data.frame

### See Also

[create\\_Polys](#page-30-1).

### Examples

#View(PolyData)

```
MyPolys=create_Polys(PolyData,Densify=TRUE)
plot(st_geometry(MyPolys),col='green')
text(MyPolys$Labx,MyPolys$Laby,MyPolys$ID)
plot(st_geometry(MyPolys[MyPolys$ID=='three',]),border='red',lwd=3,add=TRUE)
```
project\_data *Project user-supplied locations*

### Description

Given an input dataframe containing locations given in decimal degrees or meters (if projected), projects these locations and, if desired, appends them to the input dataframe. May also be used to back-project to Latitudes/Longitudes provided the input was projected using a Lambert azimuthal equal-area projection ([CCAMLRp](#page-18-1)).

#### Usage

```
project_data(
  Input,
  NamesIn = NULL,
 NamesOut = NULL,
  append = TRUE,inv = FALSE\mathcal{E}
```
### <span id="page-51-0"></span>Arguments

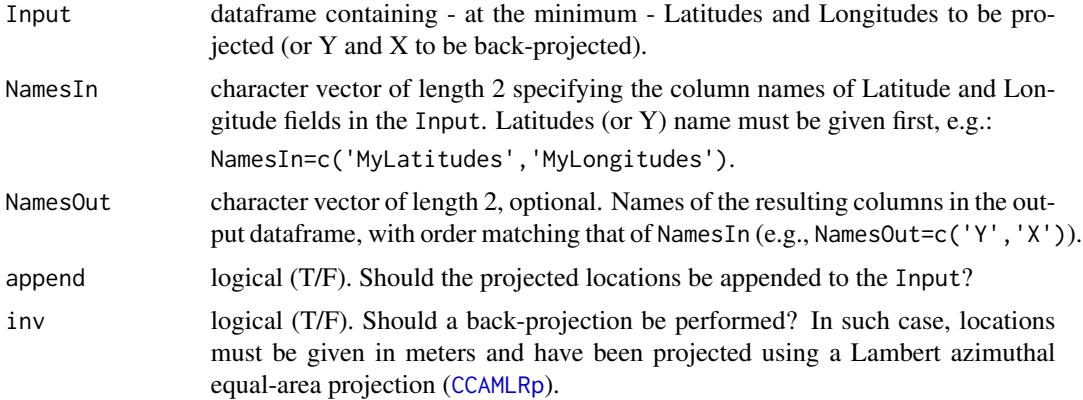

### See Also

[assign\\_areas](#page-16-1).

### Examples

```
#Generate a dataframe
MyData=data.frame(Lat=runif(100,min=-65,max=-50),
                 Lon=runif(100,min=20,max=40))
```

```
#Project data using a Lambert azimuthal equal-area projection
MyData=project_data(Input=MyData,NamesIn=c("Lat","Lon"))
#View(MyData)
```
Rotate\_obj *Rotate object*

### Description

Rotate a spatial object by setting the longitude that should point up.

### Usage

```
Rotate_obj(Input, Lon0 = NULL)
```
### Arguments

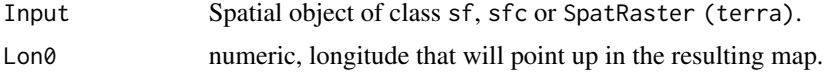

### <span id="page-52-0"></span>seabed\_area 53

### Value

Spatial object in your environment to only be used for plotting, not for analysis.

### See Also

```
create_Points, create_Lines, create_Polys, create_PolyGrids, create_Stations, create_Pies,
create_Arrow.
```
#### Examples

```
# For more examples, see:
# https://github.com/ccamlr/CCAMLRGIS#47-rotate_obj
# and:
# https://github.com/ccamlr/CCAMLRGIS/blob/master/Basemaps/Basemaps.md
RotB=Rotate_obj(SmallBathy(),Lon0=-180)
terra::plot(RotB,breaks=Depth_cuts,col=Depth_cols,axes=FALSE,box=FALSE,legend=FALSE)
add_RefGrid(bb=st_bbox(RotB),ResLat=10,ResLon=20,LabLon = -180,offset = 3)
```
seabed\_area *Calculate planimetric seabed area*

#### Description

Calculate planimetric seabed area within polygons and depth strata in square kilometers.

### Usage

```
seabed_area(Bathy, Poly, PolyNames = NULL, depth_classes = c(-600, -1800))
```
#### Arguments

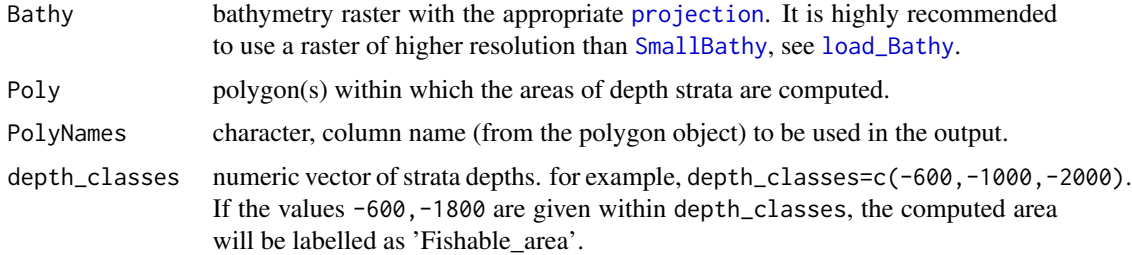

#### Value

dataframe with the name of polygons in the first column and the area for each strata in the following columns.

#### See Also

[load\\_Bathy](#page-41-1), [SmallBathy](#page-53-1), [create\\_Polys](#page-30-1), [load\\_RBs](#page-45-1).

#### Examples

```
#create some polygons
MyPolys=create_Polys(PolyData,Densify=TRUE)
#compute the seabed areas
FishDepth=seabed_area(SmallBathy(),MyPolys,PolyNames="ID",
depth_classes=c(0,-200,-600,-1800,-3000,-5000))
#Result looks like this (note that the 600-1800 stratum is renamed 'Fishable_area')
#View(FishDepth)
```
<span id="page-53-1"></span>SmallBathy *Small bathymetry dataset*

#### Description

Bathymetry dataset derived from the GEBCO 2023 (see <https://www.gebco.net/>) dataset. Sub-sampled at a 10,000m resolution. Projected using the CCAMLR standard projection ([CCAMLRp](#page-18-1)). To highlight the Fishable Depth range, use [Depth\\_cols2](#page-33-2) and [Depth\\_cuts2](#page-35-1). To be only used for large scale illustrative purposes. Please refer to [load\\_Bathy](#page-41-1) to get higher resolution data.

### Usage

SmallBathy()

#### Format

raster

#### References

GEBCO Compilation Group (2023) GEBCO 2023 Grid (doi:10.5285/f98b053b-0cbc-6c23-e053- 6c86abc0af7b)

### See Also

[load\\_Bathy](#page-41-1), [add\\_col](#page-2-1), [add\\_Cscale](#page-3-1), [Depth\\_cols](#page-33-1), [Depth\\_cuts](#page-34-1), [Depth\\_cols2](#page-33-2), [Depth\\_cuts2](#page-35-1), [get\\_depths](#page-36-1), [create\\_Stations](#page-31-1).

#### Examples

terra::plot(SmallBathy(),breaks=Depth\_cuts,col=Depth\_cols,axes=FALSE,box=FALSE)

<span id="page-53-0"></span>

# <span id="page-54-0"></span>Index

add\_col, [3,](#page-2-0) *[5](#page-4-0)*, *[30](#page-29-0)*, *[34](#page-33-0)[–36](#page-35-0)*, *[39](#page-38-0)*, *[43](#page-42-0)*, *[54](#page-53-0)* add\_Cscale, *[3](#page-2-0)*, [4,](#page-3-0) *[10](#page-9-0)*, *[30](#page-29-0)*, *[34–](#page-33-0)[36](#page-35-0)*, *[43](#page-42-0)*, *[54](#page-53-0)* add\_labels, [6,](#page-5-0) *[10](#page-9-0)*, *[40](#page-39-0)* add\_Legend, *[3](#page-2-0)*, *[5](#page-4-0)*, *[7](#page-6-0)*, [8,](#page-7-0) *[17](#page-16-0)*, *[22](#page-21-0)*, *[24](#page-23-0)*, *[26](#page-25-0)*, *[28](#page-27-0)*, *[30](#page-29-0)*, *[32,](#page-31-0) [33](#page-32-0)* add\_PieLegend, *[10](#page-9-0)*, [14,](#page-13-0) *[26,](#page-25-0) [27](#page-26-0)* add\_RefGrid, [16,](#page-15-0) *[32](#page-31-0)* assign\_areas, [17,](#page-16-0) *[52](#page-51-0)* CCAMLRp, [19,](#page-18-0) *[42](#page-41-0)[–48](#page-47-0)*, *[51,](#page-50-0) [52](#page-51-0)*, *[54](#page-53-0)* Clip2Coast, [20,](#page-19-0) *[21](#page-20-0)*, *[25](#page-24-0)*, *[28](#page-27-0)*, *[31](#page-30-0)* Coast, *[20](#page-19-0)*, [21,](#page-20-0) *[44](#page-43-0)* create\_Arrow, *[10](#page-9-0)*, [21,](#page-20-0) *[53](#page-52-0)* create\_Hashes, *[9,](#page-8-0) [10](#page-9-0)*, [24](#page-23-0) create\_Lines, *[20](#page-19-0)*, *[22](#page-21-0)*, [25,](#page-24-0) *[28](#page-27-0)*, *[30](#page-29-0)*, *[32](#page-31-0)*, *[41](#page-40-0)*, *[53](#page-52-0)* create\_Pies, *[14,](#page-13-0) [15](#page-14-0)*, *[22](#page-21-0)*, *[26](#page-25-0)*, [26,](#page-25-0) *[28](#page-27-0)*, *[30](#page-29-0)*, *[48,](#page-47-0) [49](#page-48-0)*, *[53](#page-52-0)* create\_Points, *[20](#page-19-0)*, *[22](#page-21-0)*, *[26](#page-25-0)*, [28,](#page-27-0) *[30](#page-29-0)*, *[32](#page-31-0)*, *[38](#page-37-0)*, *[50](#page-49-0)*, *[53](#page-52-0)* create\_PolyGrids, *[3](#page-2-0)*, *[20](#page-19-0)*, *[22](#page-21-0)*, *[26](#page-25-0)*, *[28](#page-27-0)*, [29,](#page-28-0) *[32](#page-31-0)*, *[40](#page-39-0)*, *[53](#page-52-0)* create\_Polys, *[20](#page-19-0)*, *[22](#page-21-0)*, *[24](#page-23-0)*, *[26](#page-25-0)*, *[28](#page-27-0)*, *[30](#page-29-0)*, [31,](#page-30-0) *[32,](#page-31-0) [33](#page-32-0)*, *[39](#page-38-0)*, *[51](#page-50-0)*, *[53,](#page-52-0) [54](#page-53-0)* create\_Stations, *[22](#page-21-0)*, *[26](#page-25-0)*, *[28](#page-27-0)*, *[30](#page-29-0)*, *[32](#page-31-0)*, [32,](#page-31-0) *[38](#page-37-0)*, *[43](#page-42-0)*, *[53,](#page-52-0) [54](#page-53-0)* Depth\_cols, *[5](#page-4-0)*, [34,](#page-33-0) *[35](#page-34-0)*, *[43](#page-42-0)*, *[54](#page-53-0)*

Depth\_cols2, *[5](#page-4-0)*, *[34](#page-33-0)*, [34,](#page-33-0) *[36](#page-35-0)*, *[43](#page-42-0)*, *[54](#page-53-0)* Depth\_cuts, *[5](#page-4-0)*, *[34](#page-33-0)*, [35,](#page-34-0) *[36](#page-35-0)*, *[43](#page-42-0)*, *[54](#page-53-0)* Depth\_cuts2, *[5](#page-4-0)*, *[34,](#page-33-0) [35](#page-34-0)*, [36,](#page-35-0) *[43](#page-42-0)*, *[54](#page-53-0)*

get\_C\_intersection, [36](#page-35-0) get\_depths, [37,](#page-36-0) *[39](#page-38-0)*, *[43](#page-42-0)*, *[54](#page-53-0)* get\_iso\_polys, *[38](#page-37-0)*, [38,](#page-37-0) *[43](#page-42-0)* getwd, *[43](#page-42-0)* GridData, [40](#page-39-0)

Labels, *[6,](#page-5-0) [7](#page-6-0)*, [40](#page-39-0) legend, *[4,](#page-3-0) [5](#page-4-0)* LineData, [41](#page-40-0)

load\_ASDs, *[7](#page-6-0)*, *[18](#page-17-0)*, *[40](#page-39-0)*, [42,](#page-41-0) *[44](#page-43-0)[–48](#page-47-0)* load\_Bathy, *[5](#page-4-0)*, *[17](#page-16-0)*, *[37](#page-36-0)[–39](#page-38-0)*, [42,](#page-41-0) *[53,](#page-52-0) [54](#page-53-0)* load\_Coastline, *[20,](#page-19-0) [21](#page-20-0)*, *[42](#page-41-0)*, [44,](#page-43-0) *[45](#page-44-0)[–48](#page-47-0)* load\_EEZs, *[7](#page-6-0)*, *[18](#page-17-0)*, *[40](#page-39-0)*, *[42](#page-41-0)*, *[44](#page-43-0)*, [44,](#page-43-0) *[45](#page-44-0)[–48](#page-47-0)* load\_MAs, *[7](#page-6-0)*, *[18](#page-17-0)*, *[40](#page-39-0)*, *[42](#page-41-0)*, *[44,](#page-43-0) [45](#page-44-0)*, [45,](#page-44-0) *[46](#page-45-0)[–48](#page-47-0)* load\_MPAs, *[7](#page-6-0)*, *[18](#page-17-0)*, *[40](#page-39-0)*, *[42](#page-41-0)*, *[44,](#page-43-0) [45](#page-44-0)*, [46,](#page-45-0) *[47,](#page-46-0) [48](#page-47-0)* load\_RBs, *[7](#page-6-0)*, *[18](#page-17-0)*, *[40](#page-39-0)*, *[42](#page-41-0)*, *[44](#page-43-0)[–46](#page-45-0)*, [46,](#page-45-0) *[47,](#page-46-0) [48](#page-47-0)*, *[54](#page-53-0)* load\_SSMUs, *[7](#page-6-0)*, *[18](#page-17-0)*, *[40](#page-39-0)*, *[42](#page-41-0)*, *[44](#page-43-0)[–47](#page-46-0)*, [47,](#page-46-0) *[48](#page-47-0)* load\_SSRUs, *[7](#page-6-0)*, *[18](#page-17-0)*, *[40](#page-39-0)*, *[42](#page-41-0)*, *[44](#page-43-0)[–47](#page-46-0)*, [48](#page-47-0)

PieData, *[15](#page-14-0)*, *[27](#page-26-0)*, [48](#page-47-0) PieData2, *[15](#page-14-0)*, *[27](#page-26-0)*, [49](#page-48-0) PointData, [50](#page-49-0) PolyData, [51](#page-50-0) project\_data, [51](#page-50-0) projection, *[32](#page-31-0)*, *[37](#page-36-0)*, *[53](#page-52-0)*

rgb, *[3](#page-2-0)* Rotate\_obj, [52](#page-51-0)

seabed\_area, [53](#page-52-0) setwd, *[43](#page-42-0)* SmallBathy, *[5](#page-4-0)*, *[17](#page-16-0)*, *[33](#page-32-0)[–37](#page-36-0)*, *[39](#page-38-0)*, *[43](#page-42-0)*, *[53,](#page-52-0) [54](#page-53-0)*, [54](#page-53-0)